# <span id="page-0-0"></span>**Dell™ Studio XPS™ 1640 Servicehåndbog**

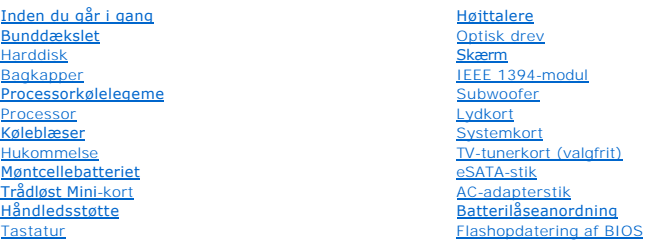

# **Noter, bemærkninger og advarsler**

**OBS!** OBS! angiver vigtige oplysninger, som du kan bruge for at udnytte computeren optimalt.

**BEMÆRKNING:** BEMÆRKNING angiver enten en mulig beskadigelse af hardware eller tab af data og oplyser dig om, hvordan du kan undgå dette<br>problem.

**ADVARSEL: ADVARSEL angiver mulig tingskade, legemsbeskadigelse eller død.** 

## **Oplysningerne i dette dokument kan ændres uden varsel. © 2008 Dell Inc. Alle rettigheder forbeholdes.**

Enhver form for gengivelse af dette materiale, uden skriftlig tilladelse fra Dell Inc., er strengt forbudt.

Handelsmærker, der anvendes i denne tekst: *Dell, XPS* og *DELL* logo er handelsmærker, der ejes af Dell Inc.; *Bluetooth* er et registreret handelsmærke, der ejes af Bluetooth SIG,<br>Inc. og anvendes under licens af Dell.

Andre varemærker og firmanavne kan være brugt i dette dokument til at henvise til enten defysiske eller juridiske personer, som ger kan på mærkerne og navnene, eller til<br>deres produkter. Dell Inc. fraskriver sig enhver tin

Model PP35L

December 2008 Rev. A00

### <span id="page-1-0"></span> **IEEE 1394-modul Dell™ Studio XPS™ 1640 Servicehåndbog**

[Fjernelse af IEEE 1394-modulet](#page-1-1) 

### [Isætning af IEEE 1394](#page-1-2)-modulet

- ADVARSEL: Før du arbejder med computerens indvendige dele, skal du læse de sikkerhedsinstruktioner, der fulgte med computeren. Se<br>webstedet Regulatory Compliance på www.dell.com/regulatory\_compliance for yderligere oplysni
- BEMÆRKNING: For at undgå elektrostatisk afladning bør du jorde dig selv ved hjælp af en jordingsrem eller ved jævnligt at røre ved en umalet metaloverflade (f.eks. et stik på bagsiden af computeren).
- **BEMÆRKNING:** Kun en certificeret servicetekniker bør foretage reparationer på computeren. Skader, der er opstået som følge af servicearbejde, som<br>ikke er godkendt af Dell™, dækkes ikke af garantien.

BEMÆRKNING: For at forhindre skade på systemkortet, skal du fjerne det primære batteri (se [Før du arbejder med computerens indvendige dele\)](file:///C:/data/systems/sxl16/dk/sm/before.htm#wp1435099), før du arbejder inde i computeren.

## <span id="page-1-1"></span>**Fjernelse af IEEE 1394-modulet**

- 1. Følg instruktionerne i [Inden du går i gang](file:///C:/data/systems/sxl16/dk/sm/before.htm#wp1435071).
- 2. Fjern håndledsstøtten (se Fiernelse af håndledsstøtten).
- 3. Fjern den skrue, der holder IEEE 1394-modulet.
- 4. Kobl modulkablet fra systemkortets stik.
- 5. Løft modulet ud af computerens bund.

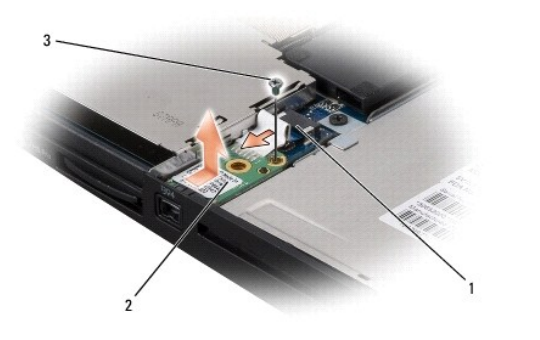

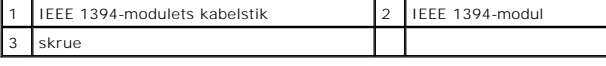

## <span id="page-1-2"></span>**Isætning af IEEE 1394-modulet**

- 1. Sæt IEEE 1394-modulet tilbage på computerbunden.
- 2. Sæt skruen, der holder modulet fast i igen.
- 3. Kobl modulkablet til systemkortets stik.
- 4. Isæt håndledsstøtten (se [Påsætning af håndledsstøtten](file:///C:/data/systems/sxl16/dk/sm/palmrest.htm#wp1050987)).
- **BEMÆRKNING:** Inden du tænder computeren, skal du sætte alle skruer tilbage på plads og sørge for, at der ikke er nogen løse skruer tilbage inden i<br>computeren. Hvis du ikke gør det, kan computeren blive beskadiget.

<span id="page-2-0"></span> **AC-adapterstik Dell™ Studio XPS™ 1640 Servicehåndbog** 

**•** Fjernelse af AC-adapterstikket

**Isætning af AC-adapterstikket** 

- ADVARSEL: Før du arbejder med computerens indvendige dele, skal du læse de sikkerhedsinstruktioner, der fulgte med computeren. Se<br>webstedet Regulatory Compliance på www.dell.com/regulatory\_compliance for yderligere oplysni
- BEMÆRKNING: For at undgå elektrostatisk afladning bør du jorde dig selv ved hjælp af en jordingsrem eller ved jævnligt at røre ved en umalet metaloverflade (f.eks. et stik på bagsiden af computeren).
- **BEMÆRKNING:** Kun en certificeret servicetekniker bør foretage reparationer på computeren. Skader, der er opstået som følge af servicearbejde, som<br>ikke er godkendt af Dell™, dækkes ikke af garantien.

BEMÆRKNING: For at forhindre skade på systemkortet, skal du fjerne det primære batteri (se [Før du arbejder med computerens indvendige dele\)](file:///C:/data/systems/sxl16/dk/sm/before.htm#wp1435099), før du arbejder inde i computeren.

# <span id="page-2-1"></span>**Fjernelse af AC-adapterstikket**

- 1. Følg instruktionerne i [Inden du går i gang](file:///C:/data/systems/sxl16/dk/sm/before.htm#wp1435071).
- 2. Fjern skærmmodulet (se Fiernelse af skærmmodulet).
- 3. Fjern systemkortet (se [Fjernelse af systemkortet\)](file:///C:/data/systems/sxl16/dk/sm/sysboard.htm#wp1032066).
- 4. Fjern den skrue, der holder AC-adapterstikket.
- 5. Fjern AC-adapterkablet fra føringsskinnen.
- 6. Løft stik og kabel ud af computerbunden.

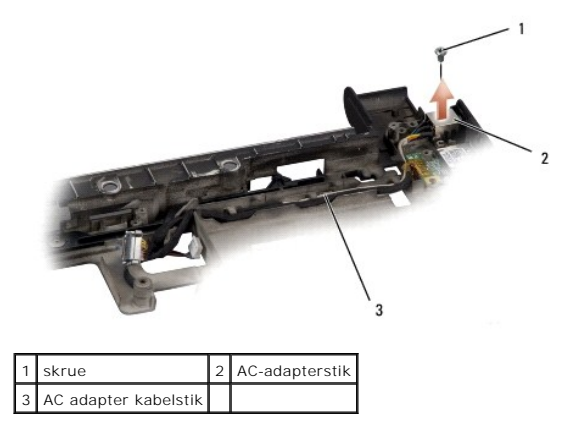

# <span id="page-2-2"></span>**Isætning af AC-adapterstikket**

- 1. Sæt AC-adapterstikket i computerbunden igen.
- 2. Sæt den skrue, der holder AC-adapterstikket i igen.
- 3. Før AC-adapterkablet igennem føringsskinnen.
- **BEMÆRKNING:** Inden du tænder computeren, skal du sætte alle skruer tilbage på plads og sørge for, at der ikke er nogen løse skruer tilbage inden i<br>computeren. Hvis du ikke gør det, kan computeren blive beskadiget.
- 4. Sæt systemkortet i (se **[Isætning af systemkortet](file:///C:/data/systems/sxl16/dk/sm/sysboard.htm#wp1027497)**).
- 5. Sæt skærmensættet i igen (se [Isætning af skærmen](file:///C:/data/systems/sxl16/dk/sm/display.htm#wp1183623)).

- <span id="page-4-0"></span> **Lydkort Dell™ Studio XPS™ 1640 Servicehåndbog**
- 
- **•** Fjernelse af lydkortet **Isætning af lydkortet**
- ADVARSEL: Før du arbejder med computerens indvendige dele, skal du læse de sikkerhedsinstruktioner, der fulgte med computeren. Se<br>webstedet Regulatory Compliance på www.dell.com/regulatory\_compliance for yderligere oplysni
- BEMÆRKNING: For at undgå elektrostatisk afladning bør du jorde dig selv ved hjælp af en jordingsrem eller ved jævnligt at røre ved en umalet metaloverflade (f.eks. et stik på bagsiden af computeren).
- **BEMÆRKNING:** Kun en certificeret servicetekniker bør foretage reparationer på computeren. Skader, der er opstået som følge af servicearbejde, som<br>ikke er godkendt af Dell™, dækkes ikke af garantien.
- BEMÆRKNING: For at forhindre skade på systemkortet, skal du fjerne det primære batteri (se [Før du arbejder med computerens indvendige dele\)](file:///C:/data/systems/sxl16/dk/sm/before.htm#wp1435099), før du arbejder inde i computeren.

# <span id="page-4-1"></span>**Fjernelse af lydkortet**

- 1. Følg instruktionerne i [Inden du går i gang](file:///C:/data/systems/sxl16/dk/sm/before.htm#wp1435071).
- 2. Fjern håndledsstøtten (se Fiernelse af håndledsstøtten).
- 3. Frakobl lydkortets kabel fra stikene på lydkortet og systemkortet.
- 4. Fjern enhedsstatuslampekortets mylar.
- 5. Frakobl lydkortets jordingskabel fra systemkortet og lydkortstikkene og fjern dem fra computerbunden.
- 6. Fjern de to skruer, der holder lydkortet.
- 7. Løft lydkortet ud af computerbunden.

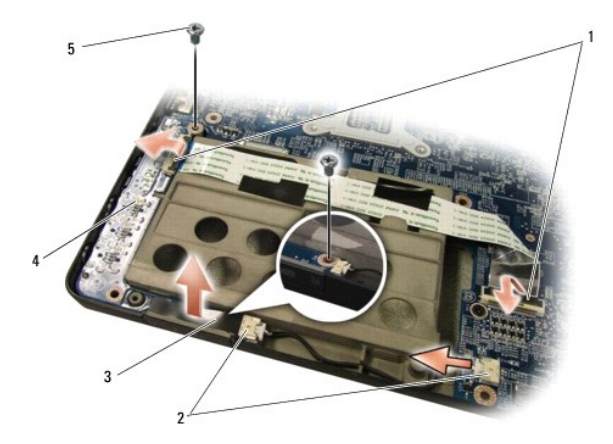

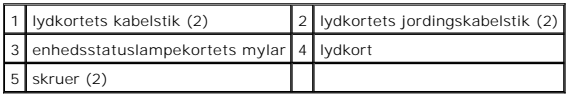

# <span id="page-4-2"></span>**Isætning af lydkortet**

- 1. Sæt lydkortet tilbage på computerbunden.
- 2. Isæt de to skruer, der holder lydkortet.
- 3. Tilkobl lydkortets kabel fra stikene på lydkortet og systemkortet.
- 4. Isæt enhedsstatuslampekortets mylar.
- 5. Sæt lydkortets jordingskabel tilbage og forbind til systemkort og lydkortets stik.
- **BEMÆRKNING:** Inden du tænder computeren, skal du sætte alle skruer tilbage på plads og sørge for, at der ikke er nogen løse skruer tilbage inden i<br>computeren. Hvis du ikke gør det, kan computeren blive beskadiget.
- 6. Isæt håndledsstøtten (se [Påsætning af håndledsstøtten](file:///C:/data/systems/sxl16/dk/sm/palmrest.htm#wp1050987)).

## <span id="page-6-0"></span> **Bunddækslet**

**Dell™ Studio XPS™ 1640 Servicehåndbog** 

- **•** Fjernelse af bunddækslet
- [Påsætning af bunddæksel](#page-6-2)
- ADVARSEL: Før du arbejder med computerens indvendige dele, skal du læse de sikkerhedsinstruktioner, der fulgte med computeren. Se<br>webstedet Regulatory Compliance på www.dell.com/regulatory\_compliance for yderligere oplysni
- ADVARSEL: Før disse procedurer udføres, skal du slukke for computeren, afbryde AC-adapteren fra el-stikket og computeren, afbryde modemet<br>fra vægstikket og computeren samt fjerne alle andre kabler fra computeren.
- BEMÆRKNING: For at undgå elektrostatisk afladning bør du jorde dig selv ved hjælp af en jordingsrem eller ved jævnligt at røre ved en umalet metaloverflade (f.eks. et stik på bagsiden af computeren).
- **BEMÆRKNING:** Kun en certificeret servicetekniker bør foretage reparationer på computeren. Skader, der er opstået som følge af servicearbejde, som<br>ikke er godkendt af Dell™, dækkes ikke af garantien.
- **BEMÆRKNING:** For at forhindre skade på systemkortet, skal du fjerne det primære batteri (se [Før du arbejder med computerens indvendige dele\)](file:///C:/data/systems/sxl16/dk/sm/before.htm#wp1435099), før Ο du arbejder inde i computeren.

# <span id="page-6-1"></span>**Fjernelse af bunddækslet**

- 1. Sørg for at computeren er slukket.
- 2. Fjern batteriet (se [Før du arbejder med computerens indvendige dele](file:///C:/data/systems/sxl16/dk/sm/before.htm#wp1435099)).
- 3. Løsn de ti skruer på bunddækslet og løft dækslet af computeren i en vinkel, som vist på illustrationen.

**ADVARSEL: Rør ikke ved processorens kølelegeme. Processorkomponenter bør kun fjernes af uddannede supportmedarbejdere.**

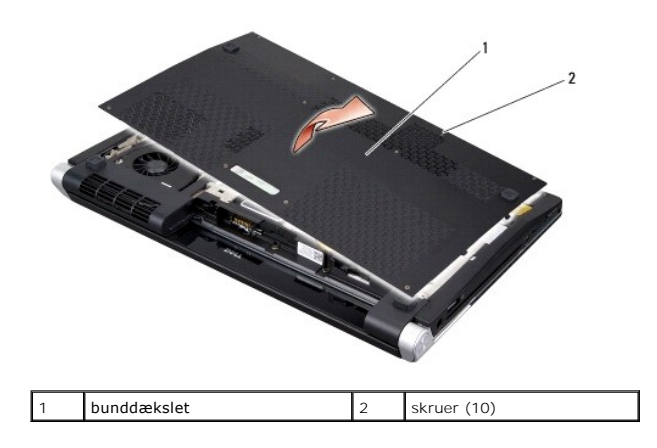

## <span id="page-6-2"></span>**Påsætning af bunddæksel**

- 1. Juster fligene på bunddækslet med bunden af computeren.
- 2. Stram de ti skruer på bunddækslet.
- 3. Skub batteriet ind i båsen til det klikker på plads.

### <span id="page-7-0"></span> **Batterilåseanordning Dell™ Studio XPS™ 1640 Servicehåndbog**

- [Fjernelse af batterilåseanordningen](#page-7-1)
- [Isætning af batterilåseanordningen](#page-7-2)
- ADVARSEL: Før du arbejder med computerens indvendige dele, skal du læse de sikkerhedsinstruktioner, der fulgte med computeren. Se<br>webstedet Regulatory Compliance på www.dell.com/regulatory\_compliance for yderligere oplysni
- BEMÆRKNING: For at undgå elektrostatisk afladning bør du jorde dig selv ved hjælp af en jordingsrem eller ved jævnligt at røre ved en umalet metaloverflade (f.eks. et stik på bagsiden af computeren).
- **BEMÆRKNING:** Kun en certificeret servicetekniker bør foretage reparationer på computeren. Skader, der er opstået som følge af servicearbejde, som<br>ikke er godkendt af Dell™, dækkes ikke af garantien.
- BEMÆRKNING: For at forhindre skade på systemkortet, skal du fjerne det primære batteri (se [Før du arbejder med computerens indvendige dele\)](file:///C:/data/systems/sxl16/dk/sm/before.htm#wp1435099), før du arbejder inde i computeren.

# <span id="page-7-1"></span>**Fjernelse af batterilåseanordningen**

- 1. Følg instruktionerne i [Inden du går i gang](file:///C:/data/systems/sxl16/dk/sm/before.htm#wp1435071).
- 2. Fjern systemkortet (se [Fjernelse af systemkortet\)](file:///C:/data/systems/sxl16/dk/sm/sysboard.htm#wp1032066).
- 3. Fjern den skrue, der holder batterilåseanordningen fast til computerbunden.
- 4. Fjern fjederen fra den krog, som holder den på plads.
- 5. Løft anordningen ud af computeren.

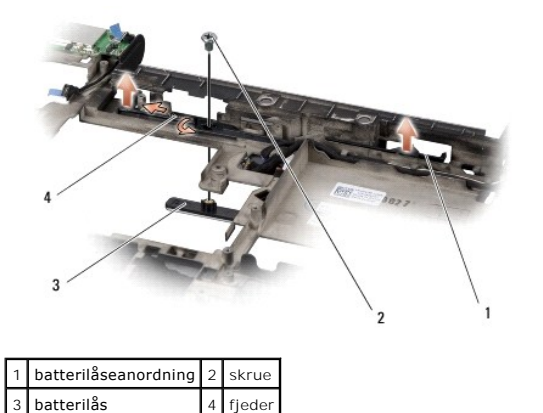

# <span id="page-7-2"></span>**Isætning af batterilåseanordningen**

- 1. Placer batterilåseanordningen i kanalen i computerbunden.
- 2. Isæt den skrue, der holder batterilåseanordningen fast til computerbunden.
- 3. Med en lille skruetrækker skal du sætte fjederen over krogen på computerbunden.

Sørg for, at den nye lås bevæger sig nemt og frit, når den skubbes og når den udløses.

4. Sæt systemkortet i (se [Isætning af systemkortet](file:///C:/data/systems/sxl16/dk/sm/sysboard.htm#wp1027497)).

Θ **BEMÆRKNING:** Inden du tænder computeren, skal du sætte alle skruer tilbage på plads og sørge for, at der ikke er nogen løse skruer tilbage inden i<br>computeren. Hvis du ikke gør det, kan computeren blive beskadiget.

### <span id="page-9-0"></span> **Inden du går i gang Dell™ Studio XPS™ 1640 Servicehåndbog**

- [Anbefalet værktøj](#page-9-1)
- Sådan slukker du for
- [Før du arbejder med computerens indvendige dele](#page-9-3)

Dette afsnit indeholder fremgangsmåder til fjernelse og installation af komponenterne i computeren. Medmindre andet er angivet, forudsætter hver af procedurerne, at følgende betingelser er opfyldt:

- l Du har udført trinnene i [Sådan slukker du for computeren](#page-9-2) og [Før du arbejder med computerens indvendige dele](#page-9-3).
- l Du har læst de sikkerhedsoplysninger, som fulgte med din computer*.*
- l En komponent kan udskiftes, eller—hvis den er købt separat—installeres ved at foretage fjernelsesproceduren i modsat rækkefølge.

# <span id="page-9-1"></span>**Anbefalet værktøj**

Procedurerne i dette dokument kræver eventuelt følgende værktøj:

- l Lille, almindelig skruetrækker
- l Stjerneskruetrækker
- l Topnøgle
- l Værktøj til udtagning af processoren
- l BIOS-opgraderings-cd

## <span id="page-9-2"></span>**Sådan slukker du for computeren**

BEMÆRKNING: For at undgå datatab bør du gemme og lukke alle åbne filer og lukke alle åbne programmer, inden du slukker computeren.

- 1. Gem og luk alle åbne filer, og luk alle åbne programmer.
- 2. I Microsoft<sup>®</sup> Windows Vista<sup>®</sup>, klikkes Start<sup>(+</sup>, klik derefter på pilen **idel**, og derefter på Luk ned.

Computeren slukker, når operativsystemets nedlukningsproces er fuldført.

3. Sørg for at computeren og alle tilkoblede enheder er slukkede. Hvis computeren og tilsluttede enheder ikke blev slukket automatisk, da du lukkede<br>operativsystemet ned, skal du trykke på tænd/sluk-knappen og holde den in

# <span id="page-9-3"></span>**Før du arbejder med computerens indvendige dele**

Brug følgende sikkerhedsretningslinjer for at beskytte computeren mod potentielle skader og af hensyn til din egen sikkerhed.

**A** ADVARSEL: Inden du starter nogen af fremgangsmåderne i dette afsnit, skal du følge de sikkerhedsinstruktioner, der fulgte med computeren.

- **BEMÆRKNING:** Håndter komponenter og kort forsigtigt. Rør ikke ved komponenterne eller kortenes kontaktområder. Hold et kort i dets kanter. Hold en<br>komponent som f.eks. en processor ved dens kanter og ikke ved dens ben.
- BEMÆRKNING: Kun en certificeret servicetekniker bør foretage reparationer på computeren. Skade på grund af servicering, som ikke er godkendt af Dell, er ikke dækket af garantien.
- **BEMÆRKNING:** Når du frakobler et kabel, skal du tage fat i stikket eller trækfligen, ikke i selve kablet. Nogle kabler har stik med låsetappe. Hvis du<br>frakobler et sådant kabel, bør du trykke på låsetappene, før du frakob med stikket for at undgå bøjede ben. Du bør også sikre dig, at begge forbindelsesstykker flugter med hinanden, inden du sætter en ledning i.

**BEMÆRKNING:** Udfør følgende trin, før du påbegynder arbejde med computerens indvendige dele, for at undgå at beskadige computeren. Θ

- 1. Sørg for, at arbejdsoverfladen er jævn og ren for at forhindre, at computerdækslet bliver ridset.
- 2. Sluk for computeren (se [Sådan slukker du for computeren](#page-9-2)).
- 3. Hvis computeren er tilsluttet til en dockingenhed, skal du tage den ud af enheden. Se den dokumentation, der fulgte med dockingenheden, hvis du ønsker yderligere oplysninger.

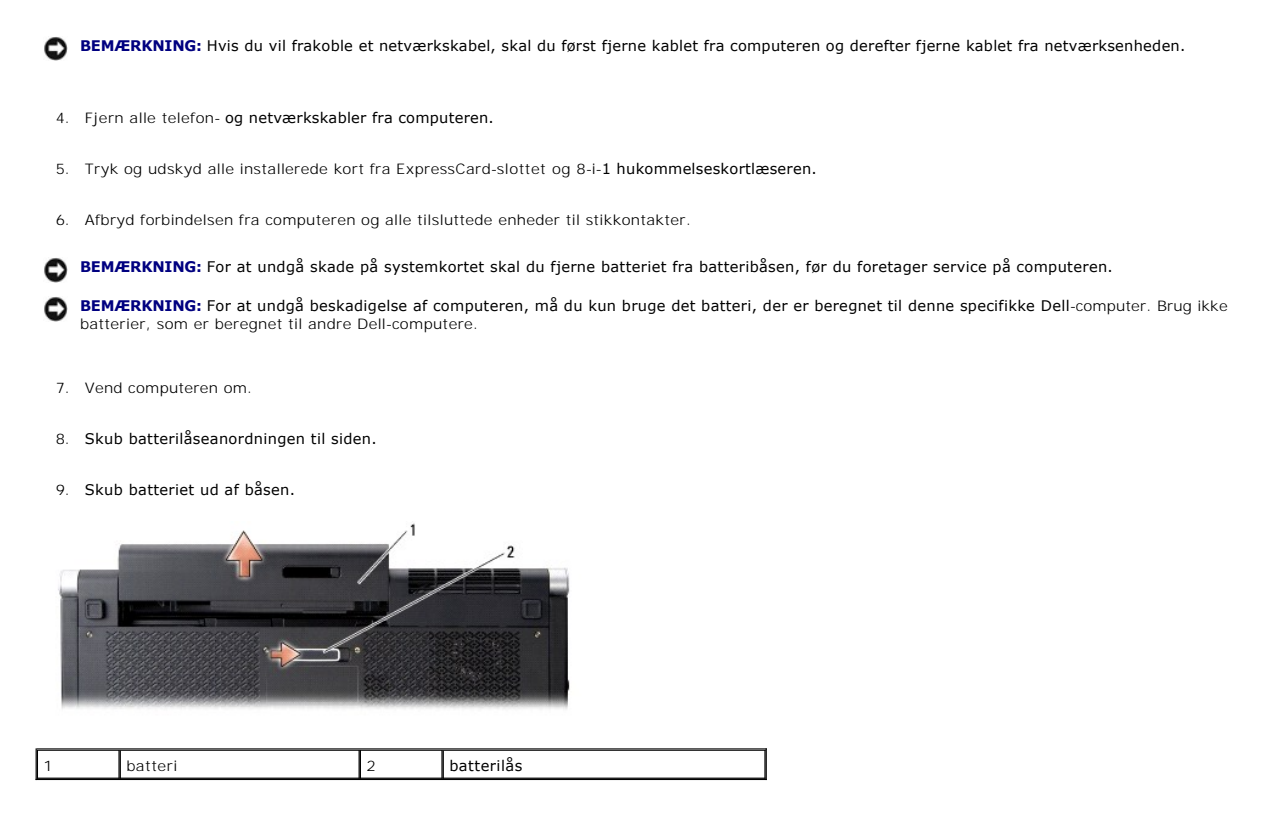

10. Tryk på tænd/sluk-knappen for at jordforbinde systemkortet.

### <span id="page-11-0"></span> **Flashopdatering af BIOS Dell™ Studio XPS™ 1640 Servicehåndbog**

- [Flashopdatering af BIOS'en fra en cd](#page-11-1)
- **O** Flashopdatering af BIOS fra harddiske

Hvis der blev leveret en BIOS opgraderings-cd sammen med dit nye systemkort, skal du flashe BIOS fra denne cd. Hvis du ikke har en BIOS-opgraderings-cd,<br>skal du flashopdatere BIOS fra harddisken.

# <span id="page-11-1"></span>**Flashopdatering af BIOS'en fra en cd**

1. Sørg for, at AC-adapteren er sat til, og at hovedbatteriet er installeret korrekt.

**OBS!** Hvis du bruger en BIOS-opgraderings-cd til at flashopdatere BIOS, skal du indstille computeren til at starte fra en cd, inden du sætter cd'en i.

2. Sæt BIOS opgraderings-cd i og genstart computeren.

Følg instruktionerne, som bliver vist på skærmen. Computeren fortsætter med at starte op og opdaterer den nye BIOS. Når flash-opdateringen er fuldført, genstarter computeren automatisk.

- 3. Tryk på <F2> under POST for at få adgang til systemets opsætningsprogram.
- 4. Vælg **Exit** (Forlad)-menuen.
- 5. Vælg **Load Setup Defaults** (Indlæs opsætningsstandarder) for at gendanne computerens standader.
- 6. Fjern BIOS opgraderings-cd'en fra drevet.
- 7. Vælg **Exit Saving Changes** (Exit og gem ændringer) for at gemme konfigurationsændringer.
- 8. BIOS-opgraderingen fuldføres, og computeren genstarter automatisk.

# <span id="page-11-2"></span>**Flashopdatering af BIOS fra harddisken**

- 1. Sørg for, at AC-adapteren er sat til, at hovedbatteriet er installeret korrekt, og et netværkskabel er tilsluttet.
- 2. Tænd computeren.
- 3. Find den seneste BIOS-opdateringsfil til din computer på **support.dell.com**.
- 4. Klik på **Download Now** (Hent nu) for at hente filen.
- 5. Hvis **Export Compliance Disclaimer** (Eksporter overensstemmelsesfraskrivelses)-vinduet vises, skal du klikke på **Yes, I Accept this Agreement** (Ja, jeg accepterer aftalen).

Vinduet **File Download** (Filoverførsel) vises.

6. Klik på **Save this program to disk** (Gem programmet til disk), og klik derefter på **OK**.

Vinduet **Save In** (Gem i) vises.

- 7. Klik på nedpilen for at se menuen **Save In** (Gem i), vælg **Desktop** (Skrivebord), og klik derefter på **Save** (Gem). Filen overføres til skrivebordet.
- 8. Klik på **Close** (Luk), hvis vinduet **Download Complete** (Overførsel gennemført) vises. Filikonet vises på skrivebordet, og har samme titel som den overførte BIOS-opdateringsfil.
- 9. Dobbeltklik på filikonet på skrivebordet, og følg instruktionerne på skærmen.

# <span id="page-13-0"></span> **Møntcellebatteriet**

**Dell™ Studio XPS™ 1640 Servicehåndbog** 

- [Fjernelse af møntcellebatteriet](#page-13-1)
- [Isætning af møntcellebatteriet](#page-13-2)
- ADVARSEL: Før du arbejder med computerens indvendige dele, skal du læse de sikkerhedsinstruktioner, der fulgte med computeren. Se<br>webstedet Regulatory Compliance på www.dell.com/regulatory\_compliance for yderligere oplysni
- BEMÆRKNING: For at undgå elektrostatisk afladning bør du jorde dig selv ved hjælp af en jordingsrem eller ved jævnligt at røre ved en umalet metaloverflade (f.eks. et stik på bagsiden af computeren).
- **BEMÆRKNING:** Kun en certificeret servicetekniker bør foretage reparationer på computeren. Skader, der er opstået som følge af servicearbejde, som<br>ikke er godkendt af Dell™, dækkes ikke af garantien.
- BEMÆRKNING: For at forhindre skade på systemkortet, skal du fjerne det primære batteri (se [Før du arbejder med computerens indvendige dele\)](file:///C:/data/systems/sxl16/dk/sm/before.htm#wp1435099), før du arbejder inde i computeren.

# <span id="page-13-1"></span>**Fjernelse af møntcellebatteriet**

- 1. Følg instruktionerne i [Inden du går i gang](file:///C:/data/systems/sxl16/dk/sm/before.htm#wp1435071).
- 2. Fjern bunddækslet (se [Fjernelse af bunddækslet](file:///C:/data/systems/sxl16/dk/sm/basecvr.htm#wp1223484)).
- 3. Fjern møntcellebatteriets kabel fra systemkortets stik.
- 4. Løft møntcellebatteriet ud af computeren.

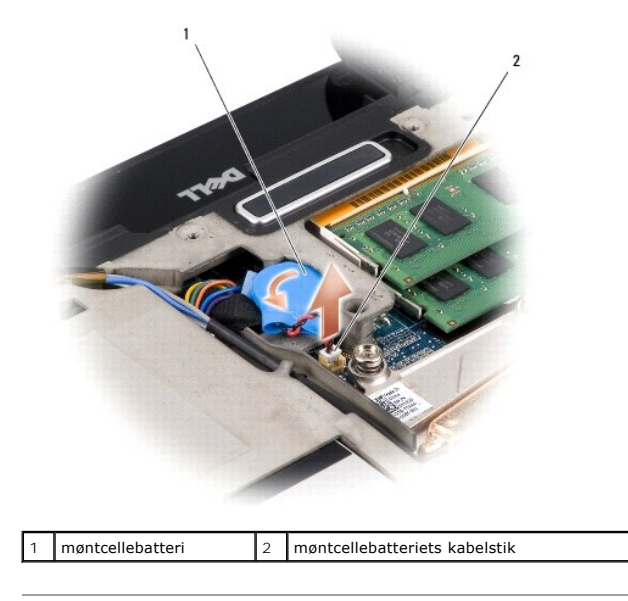

# <span id="page-13-2"></span>**Isætning af møntcellebatteriet**

- 1. Isæt møntcellebatteriet.
- 2. Forbind møntcellebatteriets kabel til systemkortets stik.
- 3. Sæt bunddækslet tilbage på computeren (se [Påsætning af bunddæksel](file:///C:/data/systems/sxl16/dk/sm/basecvr.htm#wp1217063)).
- 4. Skub batteriet ind i båsen til det klikker på plads.

### <span id="page-15-0"></span> **Processor**

**Dell™ Studio XPS™ 1640 Servicehåndbog** 

- **•** Fiernelse af processoren
- **Installation af processoren**
- **ADVARSEL: Før du arbejder med computerens indvendige dele, skal du læse de sikkerhedsinstruktioner, der fulgte med computeren. Se webstedet Regulatory Compliance på www.dell.com/regulatory\_compliance for yderligere oplysninger om best practices angående sikkerhed. BEMÆRKNING:** For at undgå elektrostatisk afladning bør du jorde dig selv ved hjælp af en jordingsrem eller ved jævnligt at røre ved en umalet Θ
- metaloverflade (f.eks. et stik på bagsiden af computeren). BEMÆRKNING: For at forhindre ustabil kontakt mellem ZIF-soklens skrue og processoren, når du fjerner eller isætter processoren, skal du trykke let på Θ midten af processoren, mens du drejer skruen.
- **BEMÆRKNING:** For at undgå skade på processoren skal du holde skruetrækkeren, så den er vinkelret på processoren, når skruen drejes.

٥ **BEMÆRKNING:** Kun en certificeret servicetekniker bør foretage reparationer på computeren. Skader, der er opstået som følge af servicearbejde, som<br>ikke er godkendt af Dell™, dækkes ikke af garantien.

BEMÆRKNING: For at forhindre skade på systemkortet, skal du fjerne det primære batteri (se [Før du arbejder med computerens indvendige dele\)](file:///C:/data/systems/sxl16/dk/sm/before.htm#wp1435099), før du arbejder inde i computeren.

## <span id="page-15-1"></span>**Fjernelse af processoren**

- 1. Følg instruktionerne i [Inden du går i gang](file:///C:/data/systems/sxl16/dk/sm/before.htm#wp1435071).
- 2. Tag computerdækslet af (se [Fjernelse af bunddækslet](file:///C:/data/systems/sxl16/dk/sm/basecvr.htm#wp1223484)).
- 3. Fjern bagkapperne (se [Fjernelse af bagkapperne\)](file:///C:/data/systems/sxl16/dk/sm/rearcap.htm#wp1223484).
- 4. Fjern processorens kølelegeme (se Fiernelse af processorens kølelegeme).

**BEMÆRKNING:** Når du fjerner processoren, skal du løfte den lige op. Pas på ikke at bøje stikbenene på processoren.

5. For at løsne ZIF-soklen skal du bruge en lille almindelig skruetrækker og dreje ZIF-soklens skrue mod uret, til den stopper.

ZIF-soklens skrue fastgør processoren til systemkortet. Læg mærke til pilen på ZIF-soklens skrue.

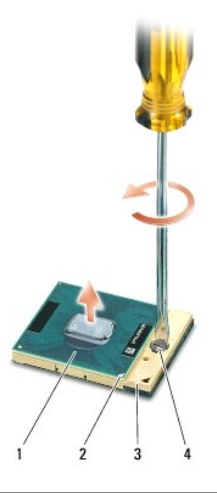

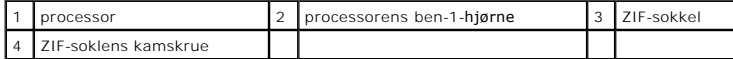

6. Brug et værktøj til udtagning af processoren for at fjerne den.

## <span id="page-15-2"></span>**Installation af processoren**

- **BEMÆRKNING:** Sørg for, at låsen er i den helt åbne position, inden du sætter processoren på plads. Det er ikke nødvendigt at bruge magt for at sætte<br>processoren korrekt på plads i ZIF-soklen.
- **BEMÆRKNING:** En processor, som ikke er anbragt korrekt, kan medføre ustabil sporadisk forbindelse eller permanent skade på processoren og ZIF-Ο soklen.
- 1. Anbring ben-1 hjørnet af processoren, så det peger mod trekanten på ZIF-soklen og sæt processoren i ZIF-soklen.

Når processoren er sat korrekt på plads, er alle fire hjørner placeret i samme højde. Hvis et eller flere af processorens hjørner er placeret højere end de andre, er processoren ikke placeret korrekt.

- BEMÆRKNING: For at forhindre ustabil kontakt mellem ZIF-soklens skrue og processoren, når du fjerner eller isætter processoren, skal du trykke let på midten af processoren, mens du drejer skruen.
- 2. Stram ZIF-soklen ved at dreje skruen med uret for at sætte processoren fast på systemkortet.
- 3. Pil bagsiden af de nye termokølepuder i sættet og klæb puderne på den del af processor kølelegemet, der dækker den centrale processorenhed og grafikkortet.

OBS! Hvis processor, køleblæser eller systemkort udskiftes, anvendes de termokølepuder, der blev leveret sammen med sættet på<br>processorkølelegemet for at sikre termisk forbindelse. Genbrug ikke de gamle termokølepuder.

4. Genmonter processorens kølelegeme (se [Isætning af processorens kølelegeme](file:///C:/data/systems/sxl16/dk/sm/cpucool.htm#wp1122720)).

- 5. Isæt bagkapperne (se [Påsætning af bagkapper](file:///C:/data/systems/sxl16/dk/sm/rearcap.htm#wp1217063)).
- 6. Sæt bunddækslet tilbage på computeren (se [Påsætning af bunddæksel](file:///C:/data/systems/sxl16/dk/sm/basecvr.htm#wp1217063)).
- 7. Skub batteriet ind i båsen til det klikker på plads.
- 8. Opdater BIOS'en med en BIOS-opdaterings-cd (se **Flashopdatering af BIOS**)

### <span id="page-17-0"></span> **Processorkølelegeme Dell™ Studio XPS™ 1640 Servicehåndbog**

- 
- [Fjernelse af processorens kølelegeme](#page-17-1)
- **Isætning af processorens kølelegeme**
- ADVARSEL: Før du arbejder med computerens indvendige dele, skal du læse de sikkerhedsinstruktioner, der fulgte med computeren. Se<br>webstedet Regulatory Compliance på www.dell.com/regulatory\_compliance for yderligere oplysni
- **BEMÆRKNING:** For at undgå elektrostatisk afladning bør du jorde dig selv ved hjælp af en jordingsrem eller ved jævnligt at røre ved en umalet metaloverflade (f.eks. et stik på bagsiden af computeren).
- **BEMÆRKNING:** Kun en certificeret servicetekniker bør foretage reparationer på computeren. Skader, der er opstået som følge af servicearbejde, som<br>ikke er godkendt af Dell™, dækkes ikke af garantien.
- BEMÆRKNING: For at forhindre skade på systemkortet, skal du fjerne det primære batteri (se [Før du arbejder med computerens indvendige dele\)](file:///C:/data/systems/sxl16/dk/sm/before.htm#wp1435099), før du arbejder inde i computeren.

## <span id="page-17-1"></span>**Fjernelse af processorens kølelegeme**

- 1. Følg instruktionerne i [Inden du går i gang](file:///C:/data/systems/sxl16/dk/sm/before.htm#wp1435071).
- 2. Tag computerdækslet af (se Fiernelse af bunddækslet).
- 3. Fjern bagkapperne (se [Fjernelse af bagkapperne\)](file:///C:/data/systems/sxl16/dk/sm/rearcap.htm#wp1223484)
- 4. Løsn de syv skruer, der holder processorkølelegemet fast til systemkortet.
- 5. Løft processorkølelegemet ud af computeren.

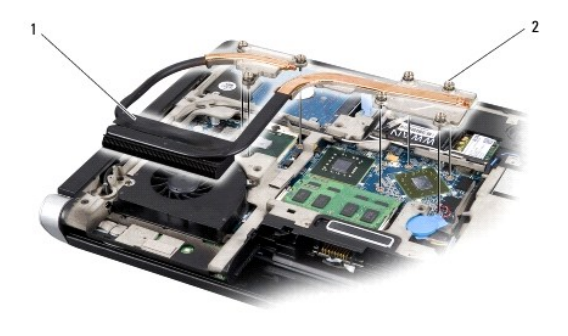

1 processorkølelegeme 2 fastgørelsesskruer (7)

## <span id="page-17-2"></span>**Isætning af processorens kølelegeme**

**OBS!** Denne procedure forudsætter, at du allerede har fjernet processorens kølelegme og er klar til at udskifte det.

1. Pil bagsiden af termokølepuderne og sæt dem på det nye processorkølelegeme.

**OBS!** Hvis processorkølelegemet udskiftes, skal termokølepuderne placeres på det nye processorkølelegeme. Genbrug ikke de gamle termokølepuder.

- 2. Placer processorkølelegemet på systemkortet.
- 3. Stram de syv skruer, der holder processorkølelegemet fast til systemkortet.
- 4. Isæt bagkapperne (se [Påsætning af bagkapper](file:///C:/data/systems/sxl16/dk/sm/rearcap.htm#wp1217063)).
- 5. Sæt bunddækslet tilbage på computeren (se [Påsætning af bunddæksel](file:///C:/data/systems/sxl16/dk/sm/basecvr.htm#wp1217063)).
- 6. Skub batteriet ind i båsen til det klikker på plads.

### <span id="page-19-0"></span> **Skærm**

**Dell™ Studio XPS™ 1640 Servicehåndbog** 

- [Fjernelse af skærmmodulet](#page-19-1)
- [Isætning af skærmen](#page-20-1)
- ADVARSEL: Før du arbejder med computerens indvendige dele, skal du læse de sikkerhedsinstruktioner, der fulgte med computeren. Se<br>webstedet Regulatory Compliance på www.dell.com/regulatory\_compliance for yderligere oplysni
- BEMÆRKNING: For at undgå elektrostatisk afladning bør du jorde dig selv ved hjælp af en jordingsrem eller ved jævnligt at røre ved en umalet metaloverflade (f.eks. et stik på bagsiden af computeren).
- **BEMÆRKNING:** Kun en certificeret servicetekniker bør foretage reparationer på computeren. Skader, der er opstået som følge af servicearbejde, som<br>ikke er godkendt af Dell™, dækkes ikke af garantien.
- **BEMÆRKNING:** For at forhindre skade på systemkortet, skal du fjerne det primære batteri (se [Før du arbejder med computerens indvendige dele\)](file:///C:/data/systems/sxl16/dk/sm/before.htm#wp1435099), før 0 du arbejder inde i computeren.
- BEMÆRKNING: For at undgå skader på skærmen, må du ikke skille din kant-til-kant-skærm ad.

# <span id="page-19-1"></span>**Fjernelse af skærmmodulet**

- 1. Følg procedurerne i [Inden du går i gang](file:///C:/data/systems/sxl16/dk/sm/before.htm#wp1435071).
- 2. Fjern håndledsstøtten (se [Fjernelse af håndledsstøtten](file:///C:/data/systems/sxl16/dk/sm/palmrest.htm#wp1044787)).
- 3. Fjern det optiske drev (se [Fjernelse af et optisk drev\)](file:///C:/data/systems/sxl16/dk/sm/optical.htm#wp1044846).
- 4. Noter dig Mini-kortkablernes føring og tag forsigtigt Mini-kortenes antennekabler ud af deres føringsskinner.

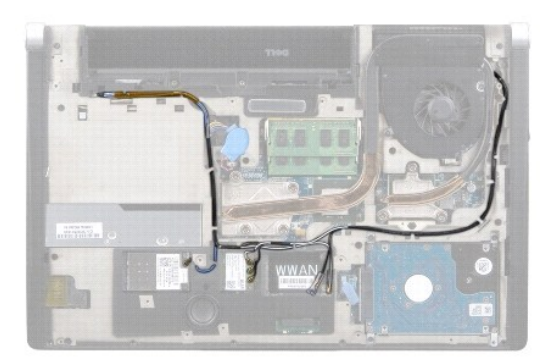

5. Fjern de to skruer fra computerens bund.

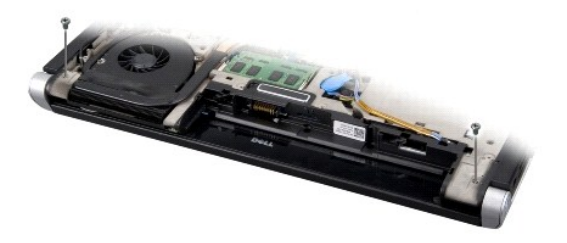

- 6. Vend computeren om.
- 7. Træk Mini-kortkablerne ud igennem systemkortet, så de er fri af computerbunden.
- 8. Noter dig skærmkablernes, kamerakablets og strøm/batterikablernes føring omhyggeligt og tag dem forsigtigt ud af deres føringsskinner.

<span id="page-20-0"></span>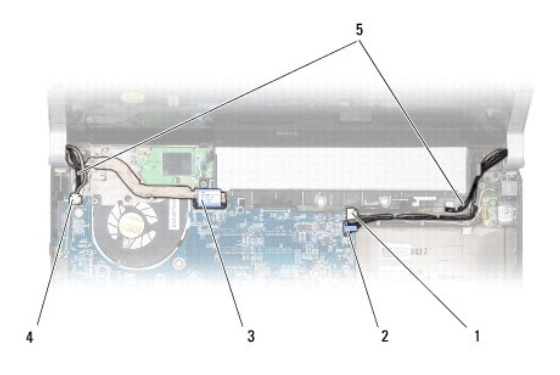

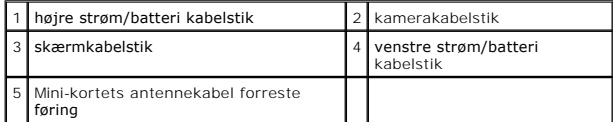

9. Frakobl det højre strøm/batteri lampekabel, skærmkabel og kamerakabel fra systemkortets stik.

- 10. Fjern skærmkablet skrue.
- 11. Fjern de fire skruer (to på hver side), der holder skærmen fast på computerbunden.
- 12. Løft skærmenheden af computeren.
- **BEMÆRKNING:** For at undgå skader på skærmen, må du ikke skille din kant-til-kant-skærm ad.

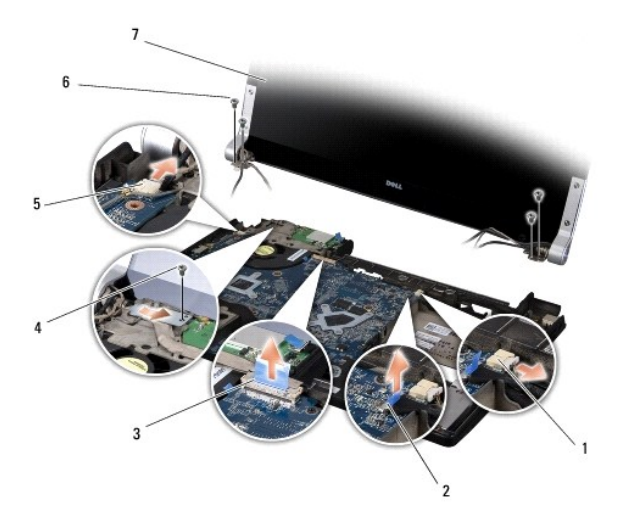

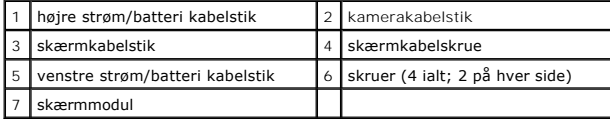

# <span id="page-20-1"></span>**Isætning af skærmen**

**BEMÆRKNING:** For at undgå skader på skærmen, må du ikke skille din kant-til-kant-skærm ad.

- 1. Sæt skærmenheden på plads, og sæt de fire skruer i igen (to på hver side), der holder skærmenheden fast.
- 2. Sæt det højre strøm/batterikabel, skærmkablet og kamerakablet i føringsskinnerne og forbind dem til deres respektive systemkortstik.
- 3. Før Mini-kortantennekablerne igennem deres føringsskinner på håndledsstøtten og igennem systemkortet.
- 4. Sæt de to skruer i computerbunden igen.
- 5. Før Mini-kortantennenkablerne igennem deres føringsskinner i computerbunden.
- 6. Sæt det optiske drev i (se [Isætning af det optiske drev](file:///C:/data/systems/sxl16/dk/sm/optical.htm#wp1044788)).
- 7. Isæt håndfladestøtten (se [Påsætning af håndledsstøtten](file:///C:/data/systems/sxl16/dk/sm/palmrest.htm#wp1050987)).

**BEMÆRKNING:** Inden du tænder computeren, skal du sætte alle skruer tilbage på plads og sørge for, at der ikke er nogen løse skruer tilbage inden i<br>computeren. Hvis du ikke gør det, kan computeren blive beskadiget.

# <span id="page-22-0"></span> **eSATA-stik**

**Dell™ Studio XPS™ 1640 Servicehåndbog** 

- **•** Fiernelse af eSATA-stik
- [Isætning af eSATA](#page-22-2)-stik
- ADVARSEL: Før du arbejder med computerens indvendige dele, skal du læse de sikkerhedsinstruktioner, der fulgte med computeren. Se<br>webstedet Regulatory Compliance på www.dell.com/regulatory\_compliance for yderligere oplysni
- BEMÆRKNING: For at undgå elektrostatisk afladning bør du jorde dig selv ved hjælp af en jordingsrem eller ved jævnligt at røre ved en umalet metaloverflade (f.eks. et stik på bagsiden af computeren).
- **BEMÆRKNING:** Kun en certificeret servicetekniker bør foretage reparationer på computeren. Skader, der er opstået som følge af servicearbejde, som<br>ikke er godkendt af Dell™, dækkes ikke af garantien.
- BEMÆRKNING: For at forhindre skade på systemkortet, skal du fjerne det primære batteri (se [Før du arbejder med computerens indvendige dele\)](file:///C:/data/systems/sxl16/dk/sm/before.htm#wp1435099), før du arbejder inde i computeren.

## <span id="page-22-1"></span>**Fjernelse af eSATA-stik**

- 1. Følg instruktionerne i [Inden du går i gang](file:///C:/data/systems/sxl16/dk/sm/before.htm#wp1435071).
- 2. Fjern systemkortet (se [Fjernelse af systemkortet\)](file:///C:/data/systems/sxl16/dk/sm/sysboard.htm#wp1032066).
- 3. Fjern den skrue, der holder eSATA-stikket fast.
- 4. Fjern eSATA-kablerne fra deres føringsskinner.
- 5. Løft stik og kabel ud af computerbunden.

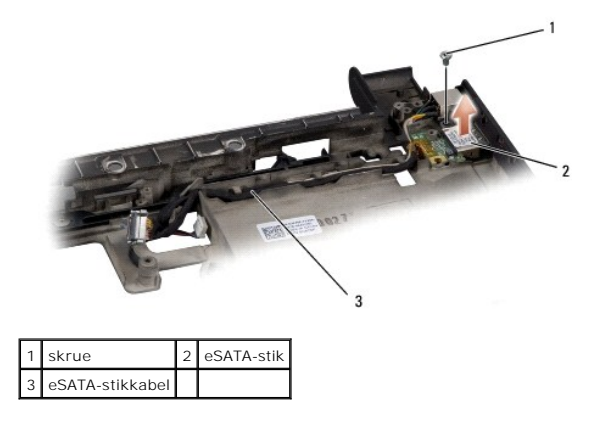

# <span id="page-22-2"></span>**Isætning af eSATA-stik**

- 1. Sæt eSATA-stikket i computerbunden.
- 2. Isæt den skrue, der holder eSATA-stikket fast.
- 3. Før eSATA-kablet igennem føringsskinnerne.
- **BEMÆRKNING:** Inden du tænder computeren, skal du sætte alle skruer tilbage på plads og sørge for, at der ikke er nogen løse skruer tilbage inden i<br>computeren. Hvis du ikke gør det, kan computeren blive beskadiget.
- 4. Sæt systemkortet i (se [Isætning af systemkortet](file:///C:/data/systems/sxl16/dk/sm/sysboard.htm#wp1027497)).

## <span id="page-23-0"></span> **Køleblæser**

**Dell™ Studio XPS™ 1640 Servicehåndbog** 

- [Fjernelse af køleblæseren](#page-23-1)
- [Isætning af køleblæseren](#page-23-2)
- ADVARSEL: Før du arbejder med computerens indvendige dele, skal du læse de sikkerhedsinstruktioner, der fulgte med computeren. Se<br>webstedet Regulatory Compliance på www.dell.com/regulatory\_compliance for yderligere oplysni
- BEMÆRKNING: For at undgå elektrostatisk afladning bør du jorde dig selv ved hjælp af en jordingsrem eller ved jævnligt at røre ved en umalet metaloverflade (f.eks. et stik på bagsiden af computeren).
- **BEMÆRKNING:** Kun en certificeret servicetekniker bør foretage reparationer på computeren. Skader, der er opstået som følge af servicearbejde, som<br>ikke er godkendt af Dell™, dækkes ikke af garantien.
- BEMÆRKNING: For at forhindre skade på systemkortet, skal du fjerne det primære batteri (se [Før du arbejder med computerens indvendige dele\)](file:///C:/data/systems/sxl16/dk/sm/before.htm#wp1435099), før du arbejder inde i computeren.

## <span id="page-23-1"></span>**Fjernelse af køleblæseren**

- 1. Følg instruktionerne i [Inden du går i gang](file:///C:/data/systems/sxl16/dk/sm/before.htm#wp1435071).
- 2. Tag computerdækslet af (se Fiernelse af bunddækslet).
- 3. Fjern bagkapperne (se [Fjernelse af bagkapperne\)](file:///C:/data/systems/sxl16/dk/sm/rearcap.htm#wp1223484).
- 4. Fjern processorens kølelegeme (se Fiernelse af processorens kølelegeme).
- 5. Fjern de to skruer, som holder køleblæseren fast til computerbunden.
- 6. Frakobl termoblæserens kabel fra systemkortets stik.
- 7. Løft køleblæseren af computeren.

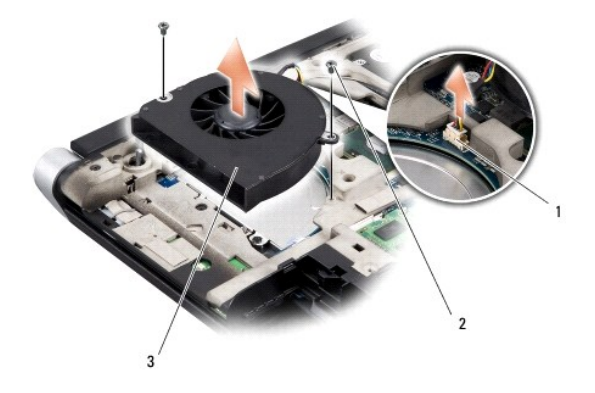

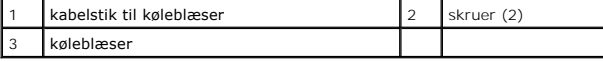

# <span id="page-23-2"></span>**Isætning af køleblæseren**

**OBS!** Denne procedure forudsætter, at du allerede har fjernet køleblæseren og er klar til at sætte den i igen.

- 1. Sæt køleblæseren på computerbunden.
- 2. Tilkobl termoblæserens kabel til systemkortets stik.
- 3. Isæt de to skruer, som holder køleblæseren fast til computerbunden.
- 4. Pil bagsiden af de nye termokølepuder i sættet og klæb puderne på den del af processor kølelegeme, der dækker den centrale processorenhed og

grafikkortet.

OBS! Hvis processor, køleblæser eller systemkort udskiftes, anvendes de termokølepuder, der blev leveret sammen med sættet på<br>processorkølelegemet for at sikre termisk forbindelse. Genbrug ikke de gamle termokølepuder.

- 5. Genmonter processorens kølelegeme (se **Isætning af processorens kølelegeme**).
- 6. Isæt bagkapperne (se [Påsætning af bagkapper](file:///C:/data/systems/sxl16/dk/sm/rearcap.htm#wp1217063)).
- 7. Sæt bunddækslet tilbage på computeren (se [Påsætning af bunddæksel](file:///C:/data/systems/sxl16/dk/sm/basecvr.htm#wp1217063)).
- 8. Skub batteriet ind i båsen til det klikker på plads.

# <span id="page-25-0"></span> **Harddisk**

**Dell™ Studio XPS™ 1640 Servicehåndbog** 

- **•** Fiernelse af harddisken
- **Isætning af harddisken**

**ADVARSEL: Hvis du fjerner harddisken fra computeren, mens harddisken er varm,** *må du ikke røre* **harddiskens metalkabinet.**

- **ADVARSEL: Før du arbejder med computerens indvendige dele, skal du læse de sikkerhedsinstruktioner, der fulgte med computeren. Se**   $\Lambda$ **webstedet Regulatory Compliance på www.dell.com/regulatory\_compliance for yderligere oplysninger om best practices angående sikkerhed.**
- 0 **BEMÆRKNING:** For at undgå datatab skal du slukke computeren (se <u>[Sådan slukker du for computeren](file:///C:/data/systems/sxl16/dk/sm/before.htm#wp1435089)</u>), inden du fjerner harddisken. Fjern ikke<br>harddisken, mens computeren er tændt eller i slumretilstand.
- BEMÆRKNING: Harddiske er meget skrøbelige. Vær forsigtig, når du håndterer harddisken.
- **BEMÆRKNING:** Kun en certificeret servicetekniker bør foretage reparationer på computeren. Skader, der er opstået som følge af servicearbejde, som<br>ikke er godkendt af Dell™, dækkes ikke af garantien.
- **BEMÆRKNING:** For at forhindre skade på systemkortet, skal du fjerne det primære batteri (se <u>Før du arbejder med computerens indvendige dele</u>), før<br>du arbejder inde i computeren.

**OBS!** Dell garanterer ikke, at harddiske fra andre producenter end Dell er kompatible, og der ydes ikke support på sådanne harddiske. Ø

Ø **OBS!** Hvis du installerer en ny harddisk fra en anden leverandør end Dell, skal du installere et operativsystem, drivere og værktøjerne på den nye harddiske (se *Dell Teknologiguide*).

# <span id="page-25-1"></span>**Fjernelse af harddisken**

- 1. Følg instruktionerne i [Inden du går i gang](file:///C:/data/systems/sxl16/dk/sm/before.htm#wp1435071).
- 2. Tag computerdækslet af (se Fiernelse af bunddækslet).
- 3. Fjern de tre skruer, der holder harddisken fast til computerbunden.
- 4. Træk i den blå trækflig for at frakoble harddisken fra systemkortets stik.
- 5. Løft harddisken ud af computerbunden.
- **BEMÆRKNING:** Når harddisken ikke er i computeren, skal du opbevare den i beskyttende antistatisk indpakning (se "Beskyttelse mod elektrostatisk<br>afladning" i sikkerhedsinstruktionerne, som fulgte med computeren).

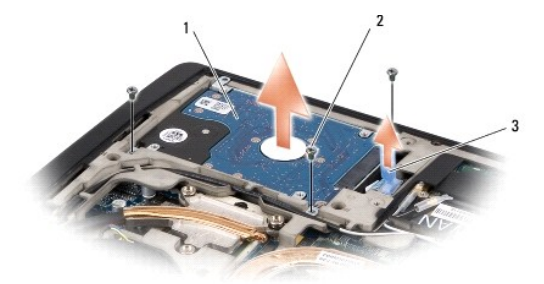

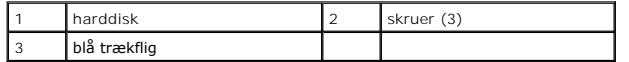

6. Fjern de fire skruer, der holder harddiskbeslaget til harddisken og fjern beslagene.

<span id="page-26-1"></span>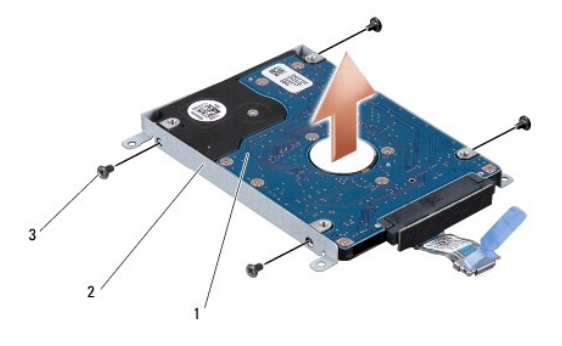

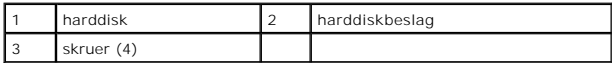

7. Træk i mellemkortet for at frakoble den fra harddisken.

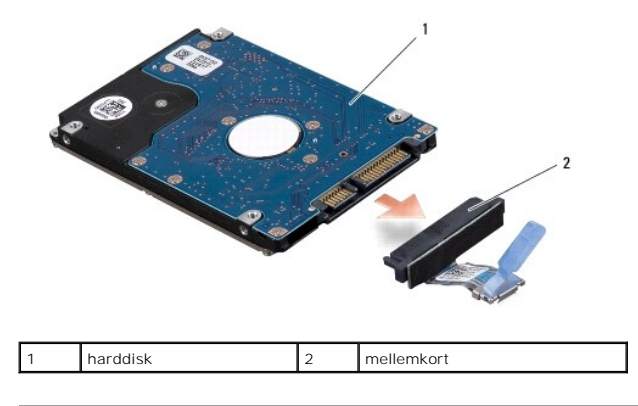

# <span id="page-26-0"></span>**Isætning af harddisken**

1. Fjern den nye harddisk fra emballagen.

Gem den originale emballage til senere opbevaring eller transport af harddisken.

BEMÆRKNING: Brug et kraftigt, jævnt tryk til at skubbe harddisken på plads. Hvis du bruger for stor kraft, risikerer du at beskadige stikket.

- 2. Isæt de fire skruer, der holder harddiskbeslagene fast til harddisken.
- 3. Tilslut mellemkortet til harddisken.
- 4. Sæt harddisken på plads i computerbunden.
- 5. Isæt de tre skruer, der holder harddisken fast til computerbunden.
- 6. Sæt bunddækslet tilbage på computeren (se [Påsætning af bunddæksel](file:///C:/data/systems/sxl16/dk/sm/basecvr.htm#wp1217063)).

**BEMÆRKNING:** Inden du tænder computeren, skal du sætte alle skruer tilbage på plads og sørge for, at der ikke er nogen løse skruer tilbage inden i<br>computeren. Hvis du ikke gør det, kan computeren blive beskadiget.

- 7. Skub batteriet ind i båsen til det klikker på plads.
- 8. Installer om nødvendigt operativsystemet til din computer (se *Dell Teknologiguide*).
- 9. Installer om nødvendigt driverne og værktøjerne til din computer (se *Dell Teknologiguide*).

<span id="page-28-0"></span> **Tastatur** 

**Dell™ Studio XPS™ 1640 Servicehåndbog** 

**•** Fjernelse af tastaturet

- **Isætning af tastaturet**
- ADVARSEL: Før du arbejder med computerens indvendige dele, skal du læse de sikkerhedsinstruktioner, der fulgte med computeren. Se<br>webstedet Regulatory Compliance på www.dell.com/regulatory\_compliance for yderligere oplysni
- BEMÆRKNING: For at undgå elektrostatisk afladning bør du jorde dig selv ved hjælp af en jordingsrem eller ved jævnligt at røre ved en umalet metaloverflade (f.eks. et stik på bagsiden af computeren).
- **BEMÆRKNING:** Kun en certificeret servicetekniker bør foretage reparationer på computeren. Skader, der er opstået som følge af servicearbejde, som<br>ikke er godkendt af Dell™, dækkes ikke af garantien.
- **BEMÆRKNING:** For at forhindre skade på systemkortet, skal du fjerne det primære batteri (se [Før du arbejder med computerens indvendige dele\)](file:///C:/data/systems/sxl16/dk/sm/before.htm#wp1435099), før 0 du arbejder inde i computeren.

## <span id="page-28-1"></span>**Fjernelse af tastaturet**

- 1. Følg instruktionerne i [Inden du går i gang](file:///C:/data/systems/sxl16/dk/sm/before.htm#wp1435071).
- 2. Fjern håndledsstøtten (se Fiernelse af håndledsstøtten).
- 3. Vend håndledsstøtten om og frakobl kablet til det bagbelyste tastatur (tilgængelighed varierer fra region til region) fra stikket.
- 4. Fjern de tretten skruer, der holder tastaturet fast til håndledsstøtten.
- 5. Fjern tastaturskjoldet.
- BEMÆRKNING: Tastehætterne på tastaturet er skrøbelige og kan nemt forrykke sig, og det er tidskævende at udskifte dem. Vær forsigtig, når du fjerner og håndterer tastaturet.
- 6. Løft tastaturet ud af håndledsstøtten.

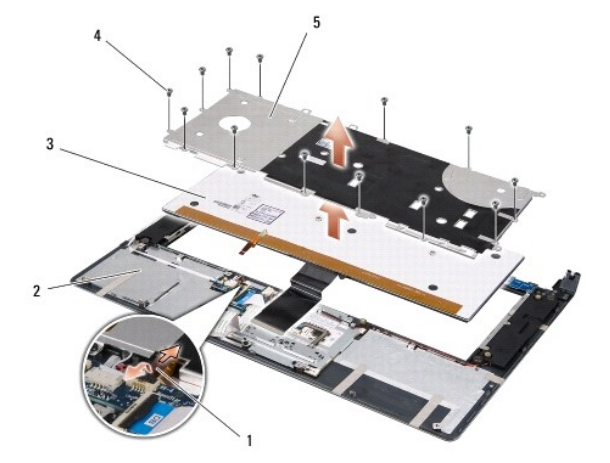

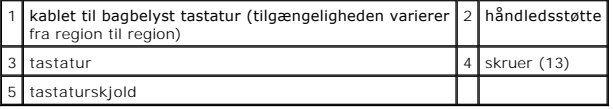

# <span id="page-28-2"></span>**Isætning af tastaturet**

- 1. Flugt tastatur og tastaturskjold over skruehullerne på håndledsstøtten.
- 2. Forbind kablerne til det bagbelyste tastatur (tilgængelighed varierer fre region til region) til stikket igen.
- 3. Isæt de tretten skruer, der holder tastaturet fast til håndledsstøtten.
- **BEMÆRKNING:** Tastehætterne på tastaturet er skrøbelige og kan nemt forrykke sig, og det er tidskævende at udskifte dem. Vær forsigtig, når du<br>fjerner og håndterer tastaturet.
- 4. Sæt håndledsstøtten på igen (se [Påsætning af håndledsstøtten](file:///C:/data/systems/sxl16/dk/sm/palmrest.htm#wp1050987)).

### <span id="page-30-0"></span> **Hukommelse Dell™ Studio XPS™ 1640 Servicehåndbog**

- **•** Fiernelse af hukommelsesmodul(er)
- [Isætning af hukommelsesmodul\(er\)](#page-30-2)
- **ADVARSEL: Før du arbejder med computerens indvendige dele, skal du læse de sikkerhedsinstruktioner, der fulgte med computeren. Se webstedet Regulatory Compliance på www.dell.com/regulatory\_compliance for yderligere oplysninger om best practices angående sikkerhed.** BEMÆRKNING: For at undgå elektrostatisk afladning bør du jorde dig selv ved hjælp af en jordingsrem eller ved jævnligt at røre ved en umalet metaloverflade (f.eks. et stik på bagsiden af computeren).
- **BEMÆRKNING:** Kun en certificeret servicetekniker bør foretage reparationer på computeren. Skader, der er opstået som følge af servicearbejde, som<br>ikke er godkendt af Dell™, dækkes ikke af garantien.
- BEMÆRKNING: For at forhindre skade på systemkortet, skal du fjerne det primære batteri (se [Før du arbejder med computerens indvendige dele\)](file:///C:/data/systems/sxl16/dk/sm/before.htm#wp1435099), før du arbejder inde i computeren.

Du kan udvide computerens hukommelse ved at installere hukommelsesmoduler på systemkortet. Se "Specifikationer" i din *Opsætningsguide* for at få<br>oplysninger om den hukommelse, der understøttes af din computer. Installer k

*C* OBS! Hukommelsesmoduler, der er købt hos Dell, er omfattet af din computers garanti.

Din computer har to SODIMM-stik med brugeradgang. Der er adgang til dem begge fra bunden af computeren. DIMM B-hukommelsesmodulet er placeret<br>direkte over DIMM A-hukommelsesmodulet, som er placeret i bunden af computeren.

BEMÆRKNING: Hvis du har brug for at installere hukommelsesmoduler i to stik, installeres et modul i DIMM A-stikket før der installeres et modul i DIMM B-stikket.

# <span id="page-30-1"></span>**Fjernelse af hukommelsesmodul(er)**

- 1. Følg instruktionerne i [Inden du går i gang](file:///C:/data/systems/sxl16/dk/sm/before.htm#wp1435071).
- 2. Tag computerdækslet af (se Fiernelse af bunddækslet).
- **BEMÆRKNING:** For at undgå, at hukommelsesmodulstikket bliver beskadiget, må du ikke bruge værktøj til at adskille hukommelsesmodulernes<br>fastgørelsesklemmer.
- 3. Brug fingerspidserne til forsigtigt at adskille fastgørelsesklemmerne på hver side af hukommelsesmodulstikket, indtil modulet springer op.
- 4. Fjern modulet fra stikket.

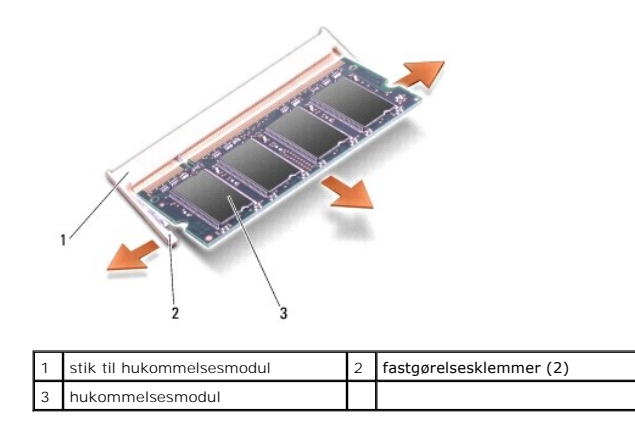

# <span id="page-30-2"></span>**Isætning af hukommelsesmodul(er)**

- 1. Ret indhakket i modulets kantforbindelsesstik ind efter tappen i stikslotten.
- 2. Skub modulet helt ind i stikket i en vinkel på 45 grader, og tryk modulet ned, indtil det klikker på plads. Hvis du ikke mærker klikket, skal du fjerne modulet og installere det igen.

**OBS!** Hvis hukommelsesmodulet ikke installeres korrekt, vil computeren muligvis ikke starte korrekt.

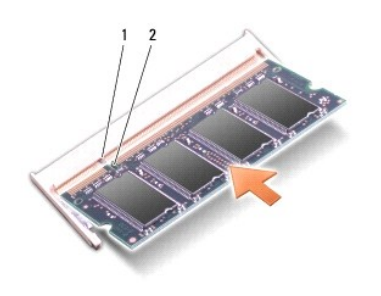

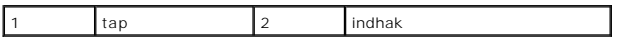

- **BEMÆRKNING:** Hvis det er svært at lukke dækslet, skal du fjerne modulet og installere det igen. Hvis du tvinger dækslet på plads, kan computeren blive<br>beskadiget.
- 3. Sæt bunddækslet tilbage på computeren (se [Påsætning af bunddæksel](file:///C:/data/systems/sxl16/dk/sm/basecvr.htm#wp1217063)).
- 4. Skub batteriet i batteribåsen, eller tilslut AC-adapteren til computeren og en stikkontakt.
- 5. Tænd computeren.

Når computeren starter, registreres den ekstra hukommelse og opdaterer automatisk systemkonfigurationsoplysningerne.

For at se, hvor meget hukommelse der er installeret i computeren, skal du klikke på **Start** ® **Hjælp og support**® **Dell Systeminformation**.

## <span id="page-32-0"></span> **Trådløst Mini-kort Dell™ Studio XPS™ 1640 Servicehåndbog**

[Fjernelse af et Mini-kort](#page-32-1) 

[Udskiftning af Mini-kort](#page-33-0) 

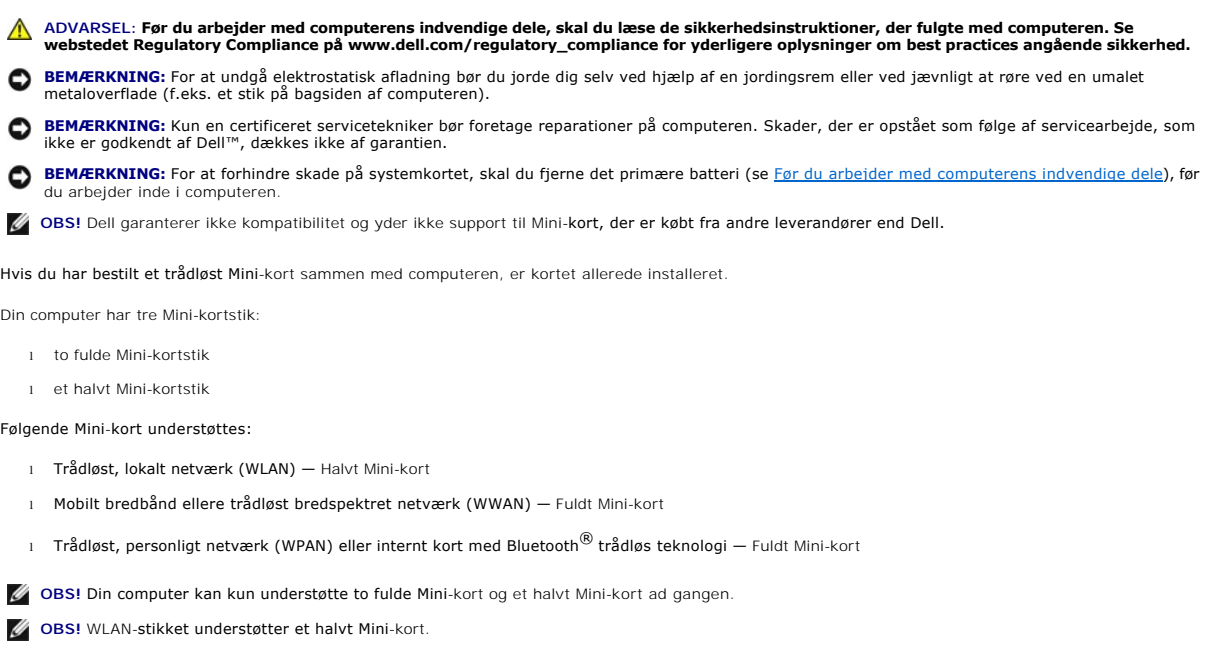

**OBS!** Alt efter systemets konfiguration, da det blev solgt, har et eller flere Mini-kortstik måske ikke Mini-kort installerede.

# <span id="page-32-1"></span>**Fjernelse af et Mini-kort**

- 1. Følg instruktionerne i [Inden du går i gang](file:///C:/data/systems/sxl16/dk/sm/before.htm#wp1435071).
- 2. Fjern bunddækslet (se [Fjernelse af bunddækslet](file:///C:/data/systems/sxl16/dk/sm/basecvr.htm#wp1223484)).
- 3. Afbryd antennekablerne fra Mini-kortet.

**OBS!** Hvis du vil fjerne et WPAN Mini-kort, skal du frakoble det blå antennekabel fra Mini-kortet.

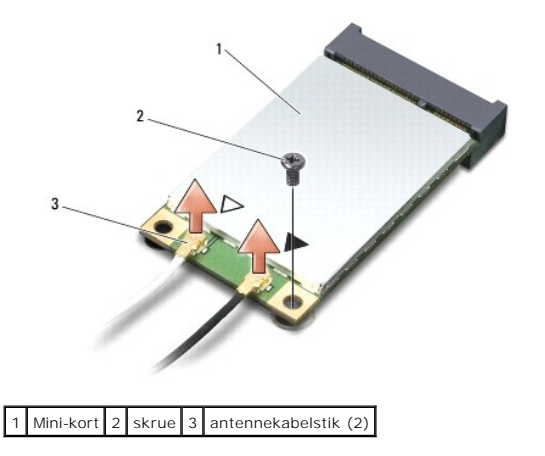

4. Fjern den skrue, der holder Mini-kortet fast til systemkortet.

<span id="page-33-1"></span>5. Løft Mini-kortet ud af systemkortets stik.

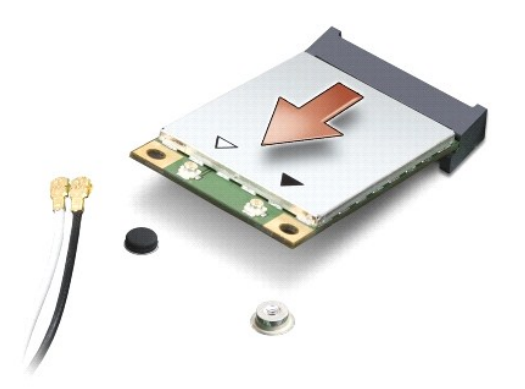

0 **BEMÆRKNING: Nå**r Mini-kortet ikke sidder i computeren, skal det opbevares i en antistatisk beholder. Du kan finde flere oplysninger under "Beskyttelse<br>imod elektrostatisk afladning" i de sikkerhedsoplysninger, der blev le

# <span id="page-33-0"></span>**Udskiftning af Mini-kort**

1. Fjern det nye Mini-kort fra emballagen.

BEMÆRKNING: Brug et kraftigt, jævnt tryk til at skubbe kortet på plads. Hvis du bruger for stor kraft, risikerer du at beskadige stikket.

- 2. Sæt Mini-kortets stik i det relevante systemkortstik i en vinkel på 45 grader. WLAN-korts stik er f.eks. mærket **WLAN** og så videre.
- 3. Tryk den anden ende af Mini-kortet ned i stikket på systemkortet.
- 4. Isæt den skrue, der holder Mini-kortet fast til systemkortet.
- 5. Tilslut antennekablet til det Mini-kort, du er ved at installere. Følgende tabel viser antennekablets farveskema for Mini-kort, der understøttes af din computer.

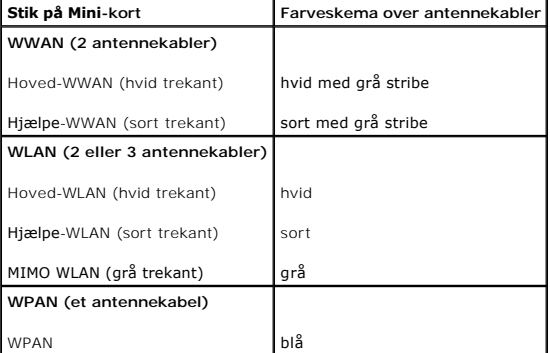

- 6. Sæt ubenyttede antennekabler i den beskyttende mylar-lomme.
- 7. Sæt bunddækslet tilbage på computeren (se [Påsætning af bunddæksel](file:///C:/data/systems/sxl16/dk/sm/basecvr.htm#wp1217063)).
- 8. Skub batteriet ind i båsen til det klikker på plads.
- 9. Installér om nødvendigt drivere og funktioner for din computer. Se *Dell Teknologiguide* for flere oplysninger.

**C** OBS! Hvis du installerer et kommunikationskort fra andre leverandører end Dell, skal du også installere de tilhørende drivere og funtionaliteter. For mere information om generiske drivere, skal du se *Dell Teknologiguide*.

## <span id="page-35-0"></span> **Optisk drev**

**Dell™ Studio XPS™ 1640 Servicehåndbog** 

- [Fjernelse af et optisk drev](#page-35-1)
- [Isætning af det optiske drev](#page-36-1)
- ADVARSEL: Før du arbejder med computerens indvendige dele, skal du læse de sikkerhedsinstruktioner, der fulgte med computeren. Se<br>webstedet Regulatory Compliance på www.dell.com/regulatory\_compliance for yderligere oplysni
- **BEMÆRKNING:** For at undgå elektrostatisk afladning bør du jorde dig selv ved hjælp af en jordingsrem eller ved jævnligt at røre ved en umalet metaloverflade (f.eks. et stik på bagsiden af computeren).
- **BEMÆRKNING:** Kun en certificeret servicetekniker bør foretage reparationer på computeren. Skader, der er opstået som følge af servicearbejde, som<br>ikke er godkendt af Dell™, dækkes ikke af garantien.
- **BEMÆRKNING:** For at forhindre skade på systemkortet, skal du fjerne det primære batteri (se <u>Før du arbejder med computerens indvendige dele</u>), før<br>du arbejder inde i computeren.

## <span id="page-35-1"></span>**Fjernelse af et optisk drev**

- 1. Følg instruktionerne i [Inden du går i gang](file:///C:/data/systems/sxl16/dk/sm/before.htm#wp1435071).
- 2. Fjern håndledsstøtten (se Fiernelse af håndledsstøtten).
- 3. Vend computeren om og fjern den skrue, der holder det optiske drev fast til computerbunden.

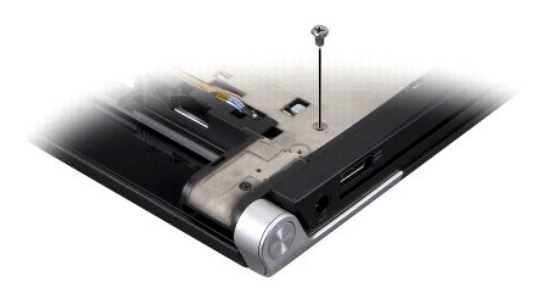

- 4. Vend computeren på hovedet og fjern de tre skruer, der holder det optiske drev fast til systemkortet.
- 5. Løft det optiske drev ud af computeren.

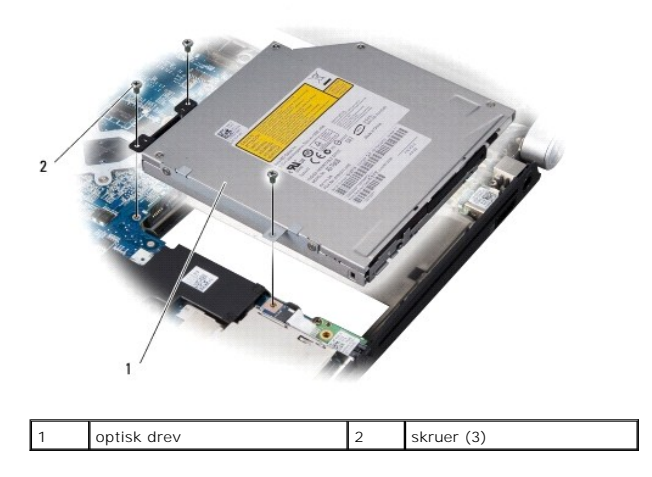

6. Frigør mellemkortet fra det optiske drev.

<span id="page-36-0"></span>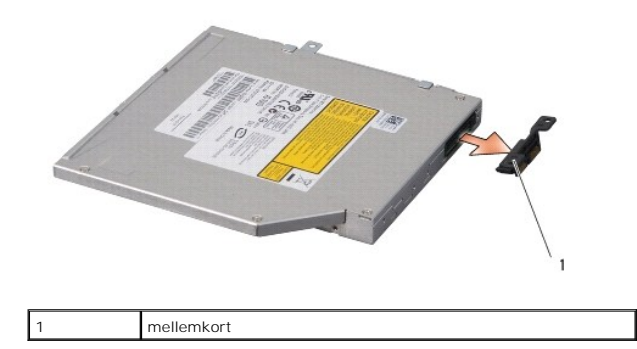

# <span id="page-36-1"></span>**Isætning af det optiske drev**

- 1. Fastgør mellemkortet til det optiske drev.
- 2. Sæt det optiske drev på plads i computerbunden.
- 3. Isæt de tre skruer, der holder det optiske drev fast til systemkortet.
- 4. Vend computeren rigtigt igen og sæt den skrue, der holder det optiske drev fast til computerbunden i igen.
- 5. Isæt håndledsstøtten (se [Påsætning af håndledsstøtten](file:///C:/data/systems/sxl16/dk/sm/palmrest.htm#wp1050987)).

# <span id="page-37-0"></span> **Håndledsstøtte**

**Dell™ Studio XPS™ 1640 Servicehåndbog** 

- [Fjernelse af håndledsstøtten](#page-37-1)  [Påsætning af håndledsstøtten](#page-38-1)
- ADVARSEL: Før du arbejder med computerens indvendige dele, skal du læse de sikkerhedsinstruktioner, der fulgte med computeren. Se<br>webstedet Regulatory Compliance på www.dell.com/regulatory\_compliance for yderligere oplysni
- BEMÆRKNING: For at undgå elektrostatisk afladning bør du jorde dig selv ved hjælp af en jordingsrem eller ved jævnligt at røre ved en umalet metaloverflade (f.eks. et stik på bagsiden af computeren).
- **BEMÆRKNING:** Kun en certificeret servicetekniker bør foretage reparationer på computeren. Skader, der er opstået som følge af servicearbejde, som<br>ikke er godkendt af Dell™, dækkes ikke af garantien.
- BEMÆRKNING: For at forhindre skade på systemkortet, skal du fjerne det primære batteri (se [Før du arbejder med computerens indvendige dele\)](file:///C:/data/systems/sxl16/dk/sm/before.htm#wp1435099), før du arbejder inde i computeren.

# <span id="page-37-1"></span>**Fjernelse af håndledsstøtten**

- 1. Følg instruktionerne i [Inden du går i gang](file:///C:/data/systems/sxl16/dk/sm/before.htm#wp1435071).
- 2. Tag computerdækslet af (se Fiernelse af bunddækslet).
- 3. Fjern bagkapperne (se [Fjernelse af bagkapperne\)](file:///C:/data/systems/sxl16/dk/sm/rearcap.htm#wp1223484).
- 4. Fjern de fjorten skruer fra computerbunden.

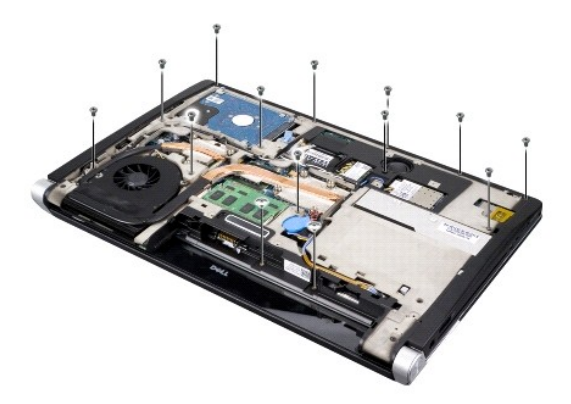

5. Vend computeren om og fjern de to skruer fra toppen af håndledsstøtten.

BEMÆRKNING: Fjern forsigtigt håndledsstøtten fra computerbunden for at undgå at beskadige håndledsstøtten.

- 6. Løft de to tappe af håndledsstøtten nær skærmen.
- 7. Start ved midten bagpå håndledsstøtten, og brug fingrene til forsigtigt at løsne den fra computerbunden ved at løfte indersiden af håndledsstøtten, mens du trækker i ydersiden.
- 8. Frakobl tastaturkablet og pegepladens kabel fra deres respektive systemkortstik.
- 9. Løft håndledsstøtten ud af computeren.

<span id="page-38-0"></span>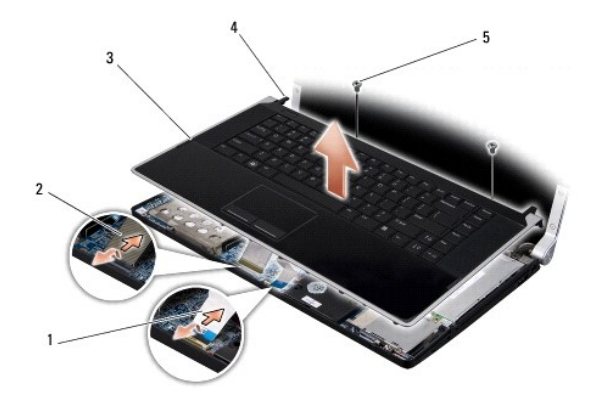

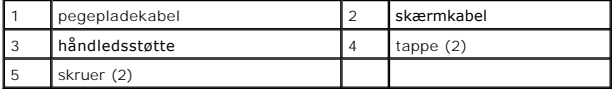

# <span id="page-38-1"></span>**Påsætning af håndledsstøtten**

- 1. Flugt håndledsstøttens tappe med computerbunden og klem forsigtigt håndledsstøtten på plads.
- 2. Tilkobl tastaturkablet og pegepladens kabel til deres respektive systemkortstik igen.
- 3. Isæt de to skruer i toppen af håndledsstøtten igen.
- 4. Vend computeren på hovedet og sæt de fjorten skruer i computerbunden igen.
- 5. Isæt bagkapperne (se [Påsætning af bagkapper](file:///C:/data/systems/sxl16/dk/sm/rearcap.htm#wp1217063)).
- 6. Sæt bunddækslet tilbage på computeren (se [Påsætning af bunddæksel](file:///C:/data/systems/sxl16/dk/sm/basecvr.htm#wp1217063)).
- 7. Isæt evt. ExpressCards i ExpressCard-stikket.
- 8. Skub batteriet ind i båsen til det klikker på plads.

## <span id="page-39-0"></span> **Bagkapper**

**Dell™ Studio XPS™ 1640 Servicehåndbog** 

- **•** Fjernelse af bagkapperne
- **P**åsætning af bagkapper
- ADVARSEL: Før du arbejder med computerens indvendige dele, skal du læse de sikkerhedsinstruktioner, der fulgte med computeren. Se<br>webstedet Regulatory Compliance på www.dell.com/regulatory\_compliance for yderligere oplysni
- ADVARSEL: **Inden du anvender disse fremgangsmåder, skal du slukke computeren, fjerne AC**-adapteren fra stikkontakten og computeren, fjerne<br>modemet fra telefonstikket og computeren og fjerne alle andre eksterne kabler fra c
- BEMÆRKNING: For at undgå elektrostatisk afladning bør du jorde dig selv ved hjælp af en jordingsrem eller ved jævnligt at røre ved en umalet metaloverflade (f.eks. et stik på bagsiden af computeren).
- **BEMÆRKNING:** Kun en certificeret servicetekniker bør foretage reparationer på computeren. Skader, der er opstået som følge af servicearbejde, som<br>ikke er godkendt af Dell™, dækkes ikke af garantien.
- 0 **BEMÆRKNING:** For at forhindre skade på systemkortet, skal du fjerne det primære batteri (se <u>Før du arbejder med computerens indvendige dele</u>), før<br>du arbejder inde i computeren.

# <span id="page-39-1"></span>**Fjernelse af bagkapperne**

- 1. Følg instruktionerne i [Inden du går i gang](file:///C:/data/systems/sxl16/dk/sm/before.htm#wp1435071).
- 2. Tag computerdækslet af (se [Fjernelse af bunddækslet](file:///C:/data/systems/sxl16/dk/sm/basecvr.htm#wp1223484)).
- 3. Tryk bagkapperne til siden og træk dem derefter ud, som vist på illustrationen.

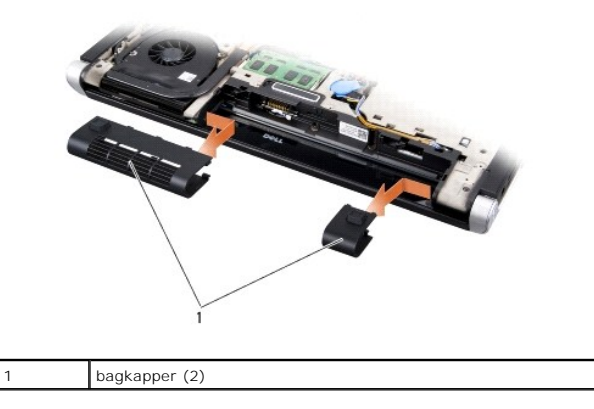

## <span id="page-39-2"></span>**Påsætning af bagkapper**

- 1. Flugt krogene på bagkapperne med hængslerne og klem dem på plads.
- 2. Sæt bunddækslet tilbage på computeren (se [Påsætning af bunddæksel](file:///C:/data/systems/sxl16/dk/sm/basecvr.htm#wp1217063)).
- 3. Skub batteriet ind i båsen til det klikker på plads.

## <span id="page-40-0"></span> **Højttalere**

**Dell™ Studio XPS™ 1640 Servicehåndbog** 

- **•** Fjernelse af højttalerne
- [Isætning af højttalerne](#page-40-2)
- ADVARSEL: Før du arbejder med computerens indvendige dele, skal du læse de sikkerhedsinstruktioner, der fulgte med computeren. Se<br>webstedet Regulatory Compliance på www.dell.com/regulatory\_compliance for yderligere oplysni
- BEMÆRKNING: For at undgå elektrostatisk afladning bør du jorde dig selv ved hjælp af en jordingsrem eller ved jævnligt at røre ved en umalet metaloverflade (f.eks. et stik på bagsiden af computeren).
- **BEMÆRKNING:** Kun en certificeret servicetekniker bør foretage reparationer på computeren. Skader, der er opstået som følge af servicearbejde, som<br>ikke er godkendt af Dell™, dækkes ikke af garantien.
- BEMÆRKNING: For at forhindre skade på systemkortet, skal du fjerne det primære batteri (se [Før du arbejder med computerens indvendige dele\)](file:///C:/data/systems/sxl16/dk/sm/before.htm#wp1435099), før du arbejder inde i computeren.

# <span id="page-40-1"></span>**Fjernelse af højttalerne**

- 1. Følg instruktionerne i [Inden du går i gang](file:///C:/data/systems/sxl16/dk/sm/before.htm#wp1435071).
- 2. Fjern håndledsstøtten (se Fiernelse af håndledsstøtten).
- 3. Fjern tastaturet (se [Fjernelse af tastaturet](file:///C:/data/systems/sxl16/dk/sm/keyboard.htm#wp1179911)).
- 4. Fjern de fire højtalerskruer (to på hver højtaler) fra bagsiden af håndledsstøtten.

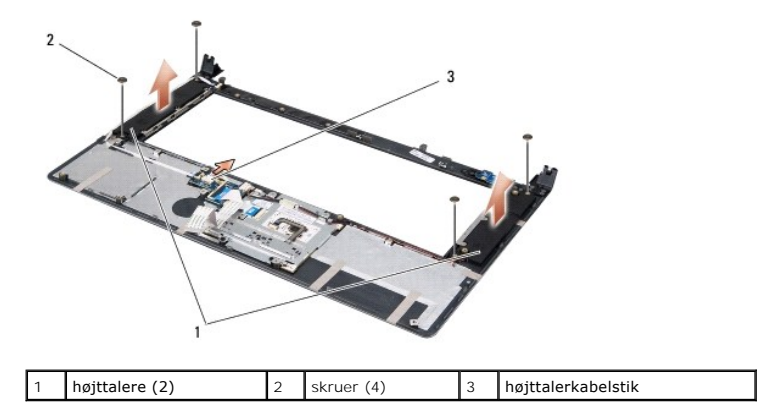

- 5. Kobl højtalerkablet fra systemkortstikket.
- 6. Læg mærke til højttalerkablets føring.
- 7. Fjern højtalere og kabler.

# <span id="page-40-2"></span>**Isætning af højttalerne**

- 1. Sæt højttalerne og højttalerkablet i.
- 2. Sæt højtalerkablet i føringsskinnen og forbind til systemkortet.
- 3. Sæt de fire højtalerskruer (to på hver højtaler), der holder højtalerne fast på bagsiden af håndledsstøtten i igen.
- 4. Isæt tastaturet (se [Isætning af tastaturet](file:///C:/data/systems/sxl16/dk/sm/keyboard.htm#wp1179994)).
- 5. Isæt håndledsstøtten (se [Påsætning af håndledsstøtten](file:///C:/data/systems/sxl16/dk/sm/palmrest.htm#wp1050987)).

## <span id="page-42-0"></span> **Subwoofer**

**Dell™ Studio XPS™ 1640 Servicehåndbog** 

- **•** Fiernelse af Subwoofer
- [Isætning af Subwoofer](#page-42-2)
- ADVARSEL: Før du arbejder med computerens indvendige dele, skal du læse de sikkerhedsinstruktioner, der fulgte med computeren. Se<br>webstedet Regulatory Compliance på www.dell.com/regulatory\_compliance for yderligere oplysni
- BEMÆRKNING: For at undgå elektrostatisk afladning bør du jorde dig selv ved hjælp af en jordingsrem eller ved jævnligt at røre ved en umalet metaloverflade (f.eks. et stik på bagsiden af computeren).
- **BEMÆRKNING:** Kun en certificeret servicetekniker bør foretage reparationer på computeren. Skader, der er opstået som følge af servicearbejde, som<br>ikke er godkendt af Dell™, dækkes ikke af garantien.
- BEMÆRKNING: For at forhindre skade på systemkortet, skal du fjerne det primære batteri (se Før du arbeider med computerens indvendige dele), før du arbejder inde i computeren.

## <span id="page-42-1"></span>**Fjernelse af Subwoofer**

- 1. Følg instruktionerne i [Inden du går i gang](file:///C:/data/systems/sxl16/dk/sm/before.htm#wp1435071).
- 2. Fjern håndledsstøtten (se Fiernelse af håndledsstøtten).
- 3. Frakobl subwooferkablet fra systemkortets stik.
- 4. Løft subwooferen fra computerbunden.

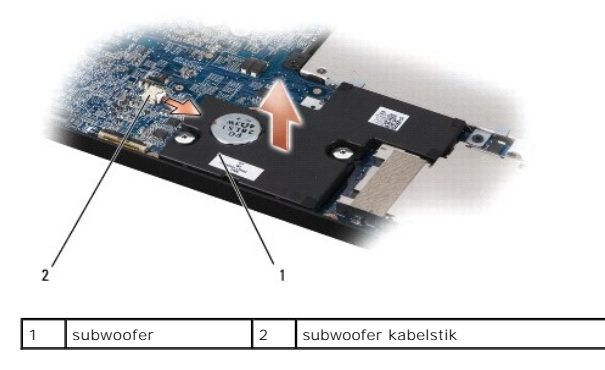

## <span id="page-42-2"></span>**Isætning af Subwoofer**

- 1. Sæt subwooferen i computerbunden.
- 2. Tilkobl subwooferkablet til systemkortets stik.
- **BEMÆRKNING:** Inden du tænder computeren, skal du sætte alle skruer tilbage på plads og sørge for, at der ikke er nogen løse skruer tilbage inden i<br>computeren. Hvis du ikke gør det, kan computeren blive beskadiget.
- 3. Isæt håndledsstøtten (se [Påsætning af håndledsstøtten](file:///C:/data/systems/sxl16/dk/sm/palmrest.htm#wp1050987)).

## <span id="page-43-0"></span> **Systemkort**

**Dell™ Studio XPS™ 1640 Servicehåndbog** 

- **•** Fiernelse af systemkortet
- **Isætning af systemkortet**
- ADVARSEL: Før du arbejder med computerens indvendige dele, skal du læse de sikkerhedsinstruktioner, der fulgte med computeren. Se<br>webstedet Regulatory Compliance på www.dell.com/regulatory\_compliance for yderligere oplysni
- BEMÆRKNING: For at undgå elektrostatisk afladning bør du jorde dig selv ved hjælp af en jordingsrem eller ved jævnligt at røre ved en umalet metaloverflade (f.eks. et stik på bagsiden af computeren).
- **BEMÆRKNING:** Kun en certificeret servicetekniker bør foretage reparationer på computeren. Skader, der er opstået som følge af servicearbejde, som<br>ikke er godkendt af Dell™, dækkes ikke af garantien.
- BEMÆRKNING: For at forhindre skade på systemkortet, skal du fjerne det primære batteri (se [Før du arbejder med computerens indvendige dele\)](file:///C:/data/systems/sxl16/dk/sm/before.htm#wp1435099), før du arbejder inde i computeren.

Systemkortets BIOS-chip indeholder en servicekode, som også kan ses på stregkodeetiketten på bunden af computeren. Udskiftningskittet for systemkortet<br>indeholder en cd med et værktøj til overførsel af servicemærket til uds

**BEMÆRKNING:** Komponenter og kort skal håndteres ved kanterne, og stifter og kontakter må ikke berøres.

# <span id="page-43-1"></span>**Fjernelse af systemkortet**

- 1. Følg instruktionerne i [Inden du går i gang](file:///C:/data/systems/sxl16/dk/sm/before.htm#wp1435071).
- 2. Tag computerdækslet af (se Fiernelse af bunddækslet).
- 3. Fjern bagkapperne (se *Ejernelse af bagkapperne*).
- 4. Fjern harddisken (se [Fjernelse af harddisken\)](file:///C:/data/systems/sxl16/dk/sm/hdd.htm#wp1179926).
- 5. Fjern hukommelsesmodul(erne) (se [Fjernelse af hukommelsesmodul\(er\)](file:///C:/data/systems/sxl16/dk/sm/memory.htm#wp1180211)).
- 6. Fjern processorens kølelegeme (se Fiernelse af processorens kølelegeme).
- 7. Fjern køleblæseren (se [Fjernelse af køleblæseren](file:///C:/data/systems/sxl16/dk/sm/fan.htm#wp1119269)).
- 8. Fjern møntcellebatteriet (se [Fjernelse af møntcellebatteriet](file:///C:/data/systems/sxl16/dk/sm/coinbatt.htm#wp1184610)).
- 9. Fjern Mini-kortet, hvis de findes (se [Fjernelse af et Mini-kort](file:///C:/data/systems/sxl16/dk/sm/minicard.htm#wp1181758)).
- 10. Fjern håndledsstøtten (se Fiernelse af håndledsstøtten).
- 11. Fjern det optiske drev (se [Fjernelse af et optisk drev\)](file:///C:/data/systems/sxl16/dk/sm/optical.htm#wp1044846).
- 12. Fjern IEEE 1394-modulet (se [Fjernelse af IEEE 1394-modulet](file:///C:/data/systems/sxl16/dk/sm/1394modu.htm#wp1022779)).
- 13. Fjern subwooferen (se [Fjernelse af Subwoofer\)](file:///C:/data/systems/sxl16/dk/sm/subwoofe.htm#wp1022779).
- 14. Fjern lydkortet (se **Fjernelse af lydkortet**).
- 15. [Frakobl det højre strøm/batterilampekabel, det venstre strøm/batterilampekabel, skærmkabel og kamerakabel fra systemkortstikkene \(se](file:///C:/data/systems/sxl16/dk/sm/display.htm#wp1217088) Fjernelse af skærmmodulet).
- 16. Fjern de tre skruer, der holder systemkortet fast på computerbunden.
- 17. Frakobl eSATA stikkablet, AC-adapterstikkablet og TV-tunerkablet fra deres respektive systemkortstik.
- 18. Løft systemkortet i en vinkel mod computerens side og ud af computerbunden.

<span id="page-44-0"></span>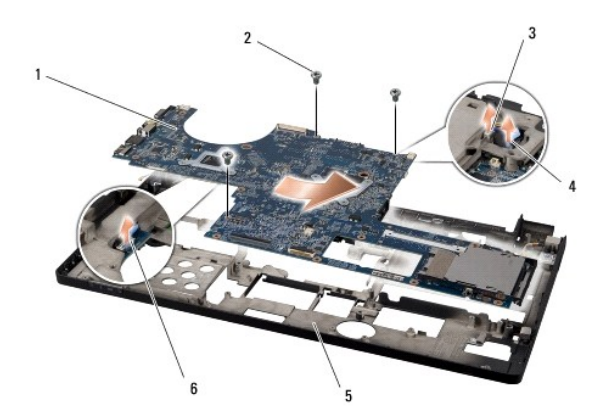

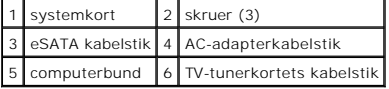

# <span id="page-44-1"></span>**Isætning af systemkortet**

- 1. Sæt systemkortet tilbage i computerbunden.
- 2. Tilkobl eSATA stikkablet, AC-adapterstikkablet og TV-tunerkablet fra deres respektive systemkortstik.
- 3. Isæt de tre skruer, der holder systemkortet fast på computerbunden.
- 4. Placer det højre strøm/batterilampekabel, det venstre strøm/ batterilampekabel, skærmkabel og kamerakabel i føringsskinnerne og forbind dem til deres respektive stil på systemkortet (se **[Isætning af skærmen](file:///C:/data/systems/sxl16/dk/sm/display.htm#wp1183623)**).
- 5. Isæt lydkortet (se **[Isætning af lydkortet](file:///C:/data/systems/sxl16/dk/sm/audioboa.htm#wp1027497)**)
- 6. Isæt subwooferen (se [Isætning af Subwoofer](file:///C:/data/systems/sxl16/dk/sm/subwoofe.htm#wp1008952)).
- 7. Isæt IEEE 1394-modulet (se **[Isætning af IEEE 1394](file:///C:/data/systems/sxl16/dk/sm/1394modu.htm#wp1031795)-modulet**).
- 8. Isæt det optiske drev (se **Isætning af det optiske drev**).
- 9. Isæt håndledsstøtten (se [Påsætning af håndledsstøtten](file:///C:/data/systems/sxl16/dk/sm/palmrest.htm#wp1050987)).
- 10. Isæt Mini-kortet, hvis de findes (se [Udskiftning af Mini-kort](file:///C:/data/systems/sxl16/dk/sm/minicard.htm#wp1181828)).
- 11. Isæt møntcellebatteriet (se [Isætning af møntcellebatteriet](file:///C:/data/systems/sxl16/dk/sm/coinbatt.htm#wp1180214)).
- 12. Isæt køleblæseren (se **[Isætning af køleblæseren](file:///C:/data/systems/sxl16/dk/sm/fan.htm#wp1122720)**).
- 13. Pil bagsiden af de nye termokølepuder i sættet og klæb puderne på den del af processor kølelegemet, der dækker den centrale processorenhed og grafikkortet.

**OBS!** Hvis processor, køleblæser eller systemkort udskiftes, anvendes de termokølepuder, der blev leveret sammen med sættet på processorkølelegemet for at sikre termisk forbindelse. Genbrug ikke de gamle termokølepuder.

- 14. Genmonter processorens kølelegeme (se **Isætning af processorens kølelegeme**).
- 15. Isæt hukommelsesmodule(r) (se **Isætning af hukommelsesmodul(er)**).
- 16. Sæt harddisken i (se [Isætning af harddisken](file:///C:/data/systems/sxl16/dk/sm/hdd.htm#wp1185560)).
- 17. Isæt bagkapperne (se [Påsætning af bagkapper](file:///C:/data/systems/sxl16/dk/sm/rearcap.htm#wp1217063)).
- 18. Sæt bunddækslet tilbage på computeren (se [Påsætning af bunddæksel](file:///C:/data/systems/sxl16/dk/sm/basecvr.htm#wp1217063)).

**BEMÆRKNING:** Inden du tænder computeren, skal du sætte alle skruer tilbage på plads og sørge for, at der ikke er nogen løse skruer tilbage inden i<br>computeren. Hvis du ikke gør det, kan computeren blive beskadiget.

### 19. Tænd computeren.

**OBS!** Når du har sat systemkortet i, skal du indtaste computerens servicekode i BIOS'en på det nye systemkort.

20. Indsæt den BIOS opgraderings-CD, der fulgte med udskiftningssystemkortet i drevet. Følg instruktionerne, som bliver vist på skærmen.

### **Dell™ Studio XPS™ 1640 Servicehåndbog**

*OBS! OBS! angiver vigtige oplysninger, som du kan bruge for at udnytte computeren optimalt.* 

**BEMÆRKNING:** BEMÆRKNING angiver enten en mulig beskadigelse af hardware eller tab af data og oplyser dig om, hvordan du kan undgå dette<br>problem.

**ADVARSEL: ADVARSEL angiver mulig tingskade, legemsbeskadigelse eller død.** 

## **Oplysningerne i dette dokument kan ændres uden varsel. © 2008 Dell Inc. Alle rettigheder forbeholdes.**

Enhver form for gengivelse af dette materiale, uden skriftlig tilladelse fra Dell Inc., er strengt forbudt.

Handelsmærker, der anvendes i denne tekst: *Dell, XPS* og *DELL* logo er handelsmærker, der ejes af Dell Inc.; *Bluetooth* er et registreret handelsmærke, der ejes af Bluetooth SIG,<br>Inc. og anvendes under licens af Dell.

Andre varemærker og firmanavne kan være brugt i dette dokument til at henvise til enten defysiske eller juridiske personer, som gen en grande og navnene, eller til<br>deres produkter. Dell Inc. fraskriver sig enhver tingslig

December 2008 Rev. A00

### <span id="page-47-0"></span> **TV-tunerkort (valgfrit) Dell™ Studio XPS™ 1640 Servicehåndbog**

[Fjernelse af TV-tunerkort](#page-47-1) 

- **[Isætning af TV](#page-47-2)-tunerkort**
- ADVARSEL: Før du arbejder med computerens indvendige dele, skal du læse de sikkerhedsinstruktioner, der fulgte med computeren. Se<br>webstedet Regulatory Compliance på www.dell.com/regulatory\_compliance for yderligere oplysni BEMÆRKNING: For at undgå elektrostatisk afladning bør du jorde dig selv ved hjælp af en jordingsrem eller ved jævnligt at røre ved en umalet
- metaloverflade (f.eks. et stik på bagsiden af computeren).
- **BEMÆRKNING:** Kun en certificeret servicetekniker bør foretage reparationer på computeren. Skader, der er opstået som følge af servicearbejde, som<br>ikke er godkendt af Dell™, dækkes ikke af garantien.
- **BEMÆRKNING:** For at forhindre skade på systemkortet, skal du fjerne det primære batteri (se [Før du arbejder med computerens indvendige dele\)](file:///C:/data/systems/sxl16/dk/sm/before.htm#wp1435099), før 0 du arbejder inde i computeren.

*OBS!* Tilgængeligheden af TV-tunerkort varierer efter region.

# <span id="page-47-1"></span>**Fjernelse af TV-tunerkort**

- 1. Følg instruktionerne i [Inden du går i gang](file:///C:/data/systems/sxl16/dk/sm/before.htm#wp1435071).
- 2. Fjern håndledsstøtten (se Fiernelse af håndledsstøtten).
- 3. Fjern skruen, der holder TV-tunerkortet.
- 4. Mærk dig føringen og frakobl TV-tunerkortets kable fra stikkene på kortet og på systemkortet.
- 5. Løft TV-tunerkort og kabel ud af computerbunden.

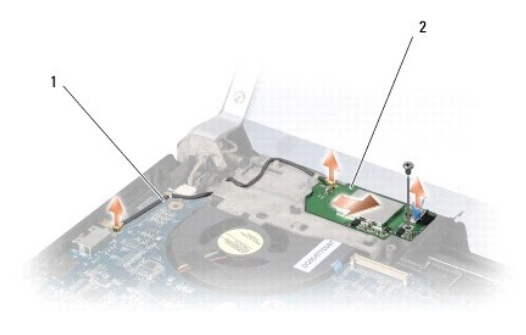

TV-tunerkortets kabel 2 TV-tunerkort

## <span id="page-47-2"></span>**Isætning af TV-tunerkort**

- 1. Sæt TV-tunerkortet tilbage i computerbunden.
- 2. Isæt skruen, der holder TV-tunerkortet.
- 3. Sæt TV-tunerkortets kabel i føringsskinnen og forbind til stikkene på kortet og systemkortet.
- 4. Isæt håndledsstøtten (se [Påsætning af håndledsstøtten](file:///C:/data/systems/sxl16/dk/sm/palmrest.htm#wp1050987)).

**BEMÆRKNING:** Inden du tænder computeren, skal du sætte alle skruer tilbage på plads og sørge for, at der ikke er nogen løse skruer tilbage inden i<br>computeren. Hvis du ikke gør det, kan computeren blive beskadiget.